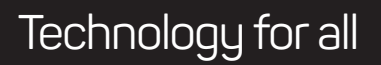

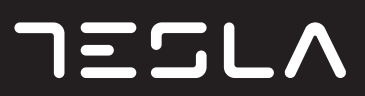

# LCD MONITOR

## 32MC935BQ

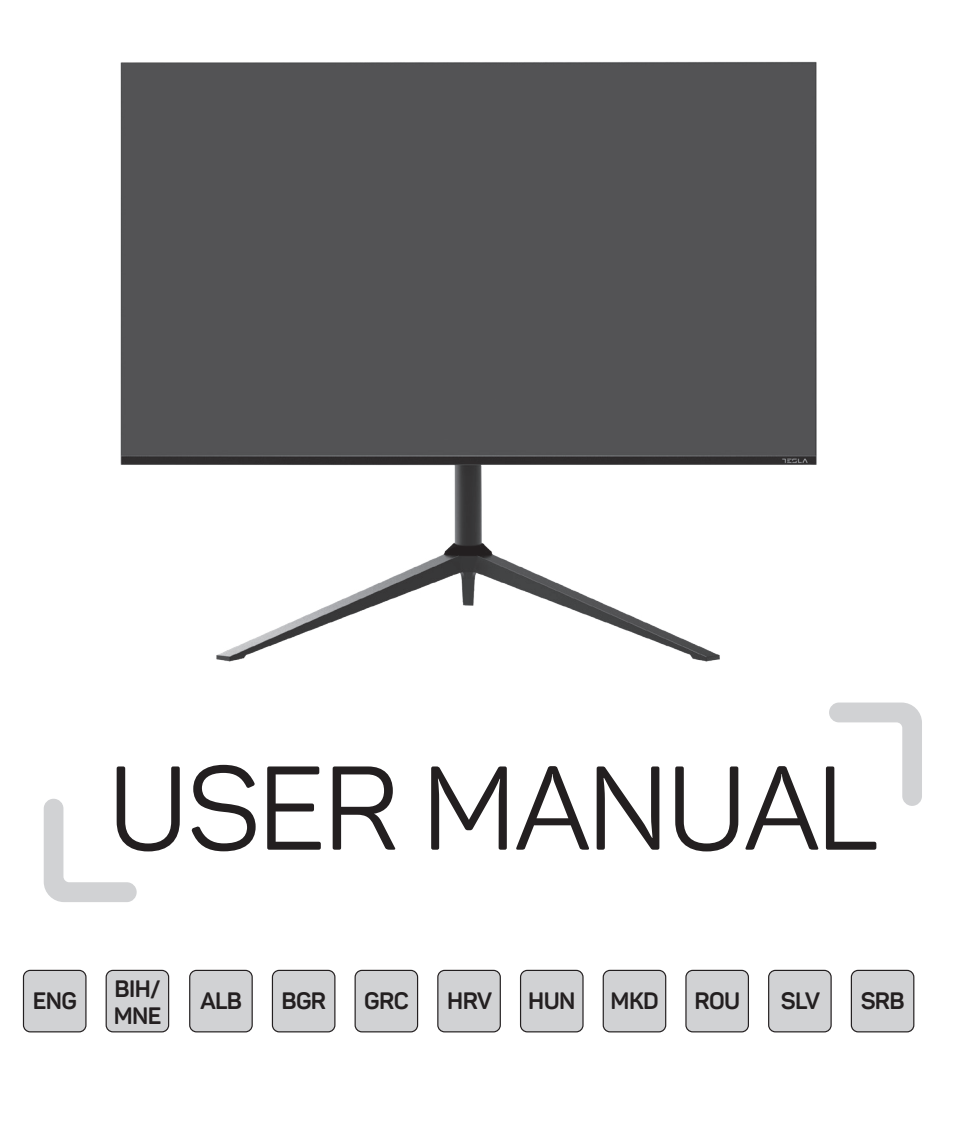

#### **NOTE**

**This device is intended for household use exclusively. Professional and/or commercial use of a device intended for household purposes shortens its working life and has a negative effect on the device's performance characteristics.**

## IMPORTANT SAFETY INSTRUCTIONS

- Read these instructions carefully before using this equipment and keep them for future reference.
- Always handle the monitor with care when moving it.
- This appliance is intended for domestic household use only and should not be used for any other purpose or in any other application, such as for non-domestic use or in a commercial environment.
- Allow at least a 10 cm gap all around the product.
- Place the monitor in a well ventilated area. Do not place anything on the monitor that prevents heat dissipation.
- Avoid exposing the monitor to direct sunlight or another heat source. Turn the screen away from direct sunlight to reduce glare.
- Store the LCD display in a room with a temperature between -20°C 60°C (-4°F 140°F). Permanent damage may result if the LCD display is stored outside of this range.
- Do not install near heat sources such as radiators, heat registers, stoves, or other devices that produce heat.
- Do not place the LCD display near a window. Exposure to rain, moisture, or direct sunlight can cause serious damage to when the device.
- Do not press on the LCD screen. Excessively forceful pressing can cause permanent damage to the display.
- Do not remove the case or attempt to repair the machine by yourself. All maintenance tasks should be performed by an authorized technician.
- Avoid touching the screen. Skin oils are difficult to remove.
- If smoke, an abnormal noise, or a strange odor is present, immediately switch the monitor off.
- Protect the power cord from being tread upon or pinched, particularly at the plug. Be sure that the power outlet is located near the monitor so that it is easily accessible.
- Only use attachments/accessories specified by the manufacturer.

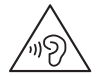

To prevent possible hearing damage, do not listen at high volume levels for long periods.

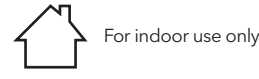

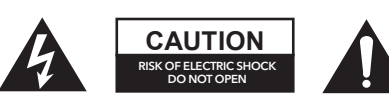

To reduce the risk of electrical shock, do not open the unit. No user serviceable parts inside. Refer servicing to qualified service personnel.

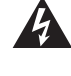

This symbol indicates that a dangerous voltage constituting a risk of electric shock present within this unit.

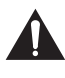

This symbol indicates that there are important operating and maintenance instructions in the literature accompanying this unit.

### PACKAGE CONTENTS

Please check the following items are present when you unpack the box and save the packing materials in case you need to transport the monitor in the future.

- LCD monitor
- Stand base + Stand body
- Warranty card
- Cover plate
- Power adapter
- AC power cable
- HDMI cable
- Type-C cable
- Screws
- User manual

## ASSEMBLING THE STAND

- 1. Lay the monitor on a cloth with the LCD panel facing down to prevent the LCD panel from being damaged. Fix the stand body to the back of the monitor with the screws.
- 2. Fix the stand base to the stand body by tightening the screw.

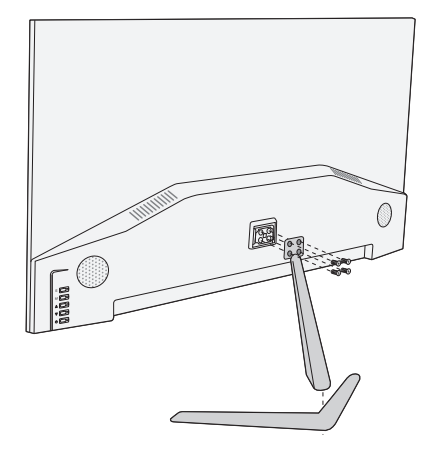

## **CONNECTIONS**  $\odot$ A  $\bullet$  $\bullet$  $\bullet$  $\bullet$

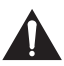

Make sure both the monitor and computer are switched off.

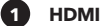

#### **1 HDMI connection**

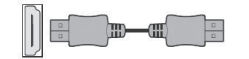

Connect your PC to the monitor using the supplied HDM cable. The connection transmits digital video and audio signals from your PC to the monitor.

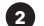

#### **2 Type-C connection**

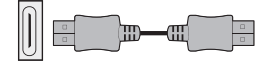

You can connect your phones to the Type-C socket of the monitor.

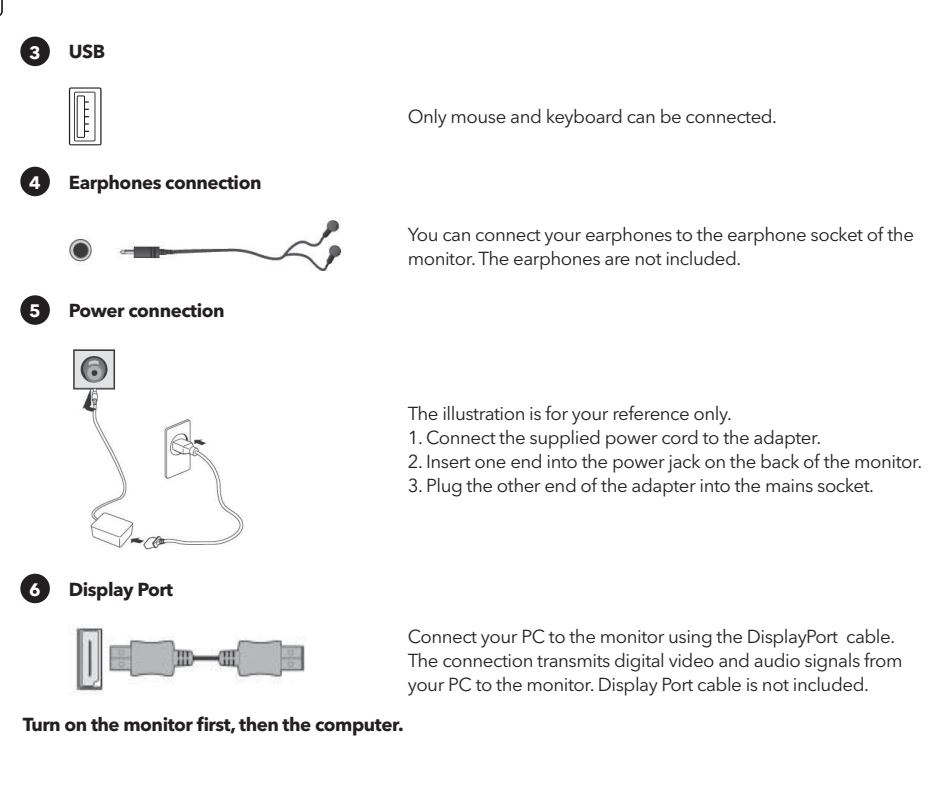

## ADJUSTING THE ANGLE

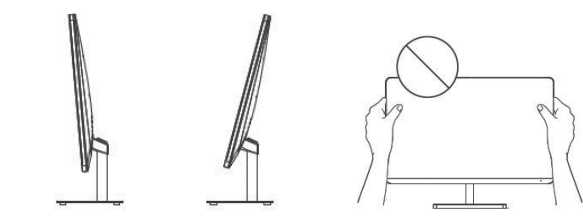

- Drawings are for reference only and please refer to the actual monitor.
- The angle of the screen can be adjusted forward 5° or backward 15° for a comfortable viewing experience.
- Be careful not to touch or press the screen area when adjusting the angle of the monitor.

## USERS CONTROLS

- 1. To view the OSD menu, press the control button at the bottom right of the monitor.
- 2. Use the buttons (E, M,  $\Delta$ ,  $\nabla$ ,  $\Phi$ ) to configure options.
- 3. To return to the previous menu to set other menu items, press E.
- 4. Press E to exit the OSD menu.

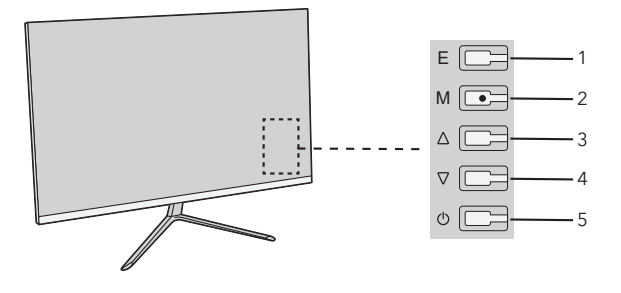

- **1. Exit Button:** Press to exit.
- **2. Menu Button:** Press to display the OSD menu or enter sub-menus.
- **3. Down Button:** Press to move down in the menus.
- **4. Up Button:** Press to move up in the menus.
- **5. Power Button:** Press to turn the monitor on/off.

· The below table shows the monitor st atus indicated by the indicators.

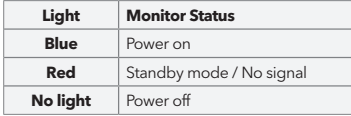

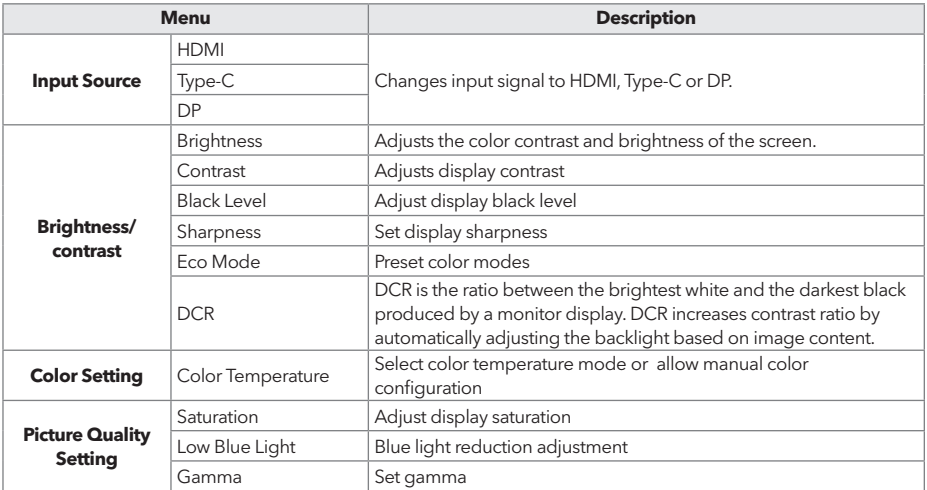

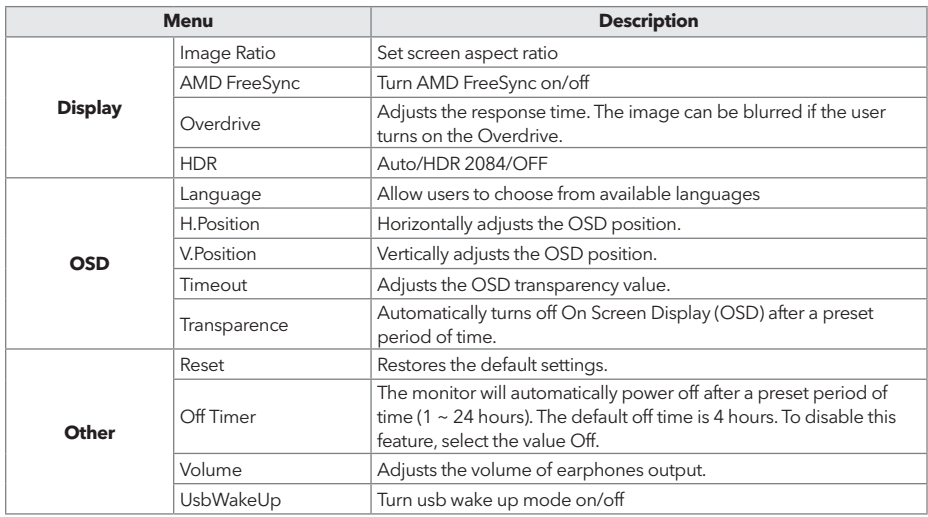

#### **\* Depending on the monitor model, the user interface may differ**

- 3. To return to the upper menu, to set other menu items, move the joystick left.
- 4. If you want to exit from the OSD menu, move the joystick left until you exit.

### TROUBLESHOOTING

If you have problems with your monitor, please check the table below for a possible solutions.

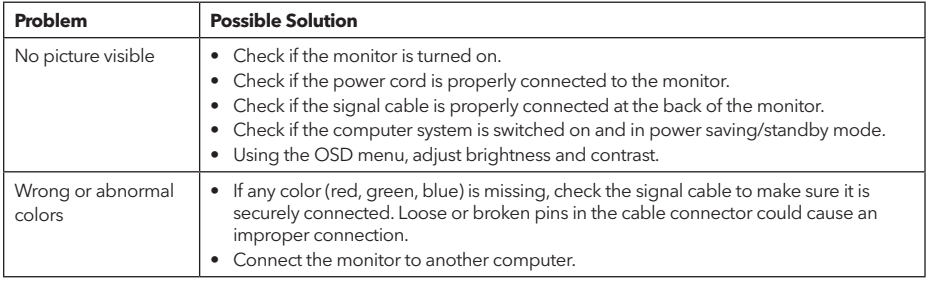

## CLEANING AND MAINTENANCE

Cleaning the LCD monitor screen:

- Turn off the LCD monitor and unplug the power cord.
- Spray a non-soluble cleaning solution onto a cloth and gently wipe the screen.
- Never spill any liquid directly onto or into the screen or its case.
- Do not use any ammonia- or alcohol-based cleaners on the LCD monitor screen or case.
- We didn't responsible for damage caused by the use of any ammonia or alcohol-based cleaners.

## ABANDONMENT OF WASTE EQUIPMENT FOR EU HOUSEHOLD USERS

This symbol on the product or on its packaging indicates that the product must not be disposed of with other household waste. When disposing of used devices, it is your responsibility to bring it to a collection point that recycles used electrical and electronic equipment. The separate collection and recycling of used devices at the time of disposal helps to conserve natural resources and ensures that they are recycled in a manner that protects human health and the environment. For more information about recycling points for used devices, please contact your local city office, household waste disposal service, or the shop where you purchased the product.

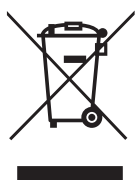

#### **SHËNIM**

**Kjo pajisje është menduar ekskluzivisht për përdorim shtëpiak. Përdorimi profesional dhe/ose komercial i një pajisjeje të destinuar për qëllime shtëpiake shkurton jetën e saj të punës dhe ka një efekt negativ në karakteristikat e performancës së pajisjes.**

## UDHËZIME TË RËNDËSISHME TË SIGURISË

- Lexoni me kujdes këto udhëzime përpara se të përdorni këtë pajisje dhe mbajini ato për referencë në të ardhmen.
- Mbajeni gjithmonë me kujdes monitorin kur e lëvizni.
- Kjo pajisje është menduar vetëm për përdorim shtëpiak dhe nuk duhet të përdoret për ndonjë qëllim tjetër ose në ndonjë aplikim tjetër, si p.sh. për përdorim jo-shtëpiak ose në një mjedis komercial.
- Lejoni të paktën një hendek prej 10 cm rreth produktit.
- Vendoseni monitorin në një zonë të ajrosur mirë. Mos vendosni asgjë në monitor që parandalon shpërndarjen e nxehtësisë.
- Shmangni ekspozimin e monitorit në rrezet e diellit direkte ose në një burim tjetër nxehtësie. Kthejeni ekranin nga rrezet e diellit direkte për të reduktuar shkëlqimin.
- Ruajeni ekranin LCD në një dhomë me një temperaturë midis -20°C 60°C (-4°F 140°F). Mund të rezultojë dëmtim i përhershëm nëse ekrani LCD ruhet jashtë këtij diapazoni.
- Mos instaloni pranë burimeve të nxehtësisë si radiatorë, regjistra ngrohjeje, soba ose pajisje të tjera që prodhojnë nxehtësi.
- Mos e vendosni ekranin LCD pranë një dritareje. Ekspozimi ndaj shiut, lagështisë ose rrezet e diellit direkte mund të shkaktojë dëmtime serioze të pajisjes.
- Mos shtypni në ekranin LCD. Shtypja e tepërt me forcë mund të shkaktojë dëmtim të përhershëm në ekran.
- Mos e hiqni kutinë dhe mos u përpiqni ta riparoni vetë makinën. Të gjitha punët e mirëmbajtjes duhet të kryhen nga një teknik i autorizuar.
- Shmangni prekjen e ekranit. Vajrat e lëkurës janë të vështira për t'u hequr.
- Nëse ka tym, një zhurmë jonormale ose një erë të çuditshme, fikeni menjëherë monitorin.
- Mbroni kordonin e rrymës nga shkelja ose kapja, veçanërisht te spina. Sigurohuni që priza të jetë e vendosur afër monitorit në mënyrë që të jetë lehtësisht e aksesueshme.
- Përdorni vetëm bashkëngjitje/pajisje shtesë të specifikuara nga prodhuesi.

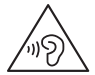

Për të parandaluar dëmtimin e mundshëm të dëgjimit, mos dëgjoni me zë të lartë për periudha të gjata.

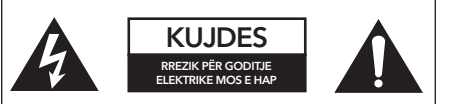

Për të zvogëluar rrezikun e goditjes elektrike, mos e hapni njësinë. Nuk ka pjesë të servisueshme nga përdoruesi brenda. Referojini shërbimin personelit të kualifikuar të shërbimit

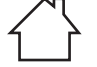

Vetëm për përdorim të brendshëm

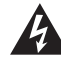

Për të zvogëluar rrezikun e goditjes elektrike, mos e hapni njësinë. Nuk ka pjesë të servisueshme nga përdoruesi brenda. Referojini shërbimin personelit të kualifikuar të shërbimit

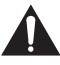

Ky simbol tregon se ka udhëzime të rëndësishme për funksionimin dhe mirëmbajtjen në literaturën që shoqëron këtë njësi.

## PËRMBAJTJA E PAKETËS

Ju lutemi, kontrolloni nëse artikujt e mëposhtëm janë të pranishëm kur shpaketoni kutinë dhe ruani materialet e paketimit në rast se keni nevojë të transportoni monitorin në të ardhmen.

- Monitor LCD
- Baza e qëndrimit + Trupi i qëndrimit
- Kartën e garancisë
- Pllakë mbuluese
- Përshtatës i rrymës
- Kabllo rryme AC • Kabllo HDMI
- Kabllo Type C
- Vida
- Manuali i perdoruesit

## MONTIMI I STENDËS

- 1. Vendoseni monitorin në një leckë me panelin LCD të kthyer nga poshtë për të parandaluar dëmtimin e panelit LCD. Fiksoni trupin e mbështetëses në pjesën e pasme të monitorit me vida.
- 2. Fiksoni bazën e mbështetëses në trupin e stendës duke shtrënguar vidën.

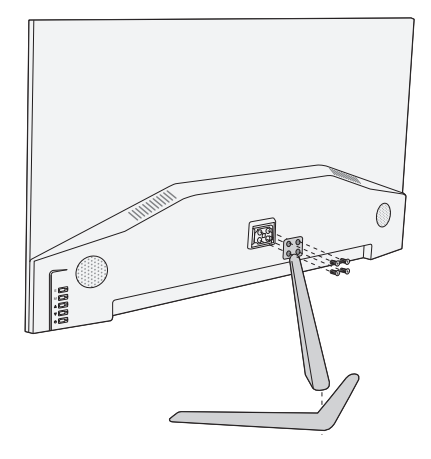

#### LIDHJE

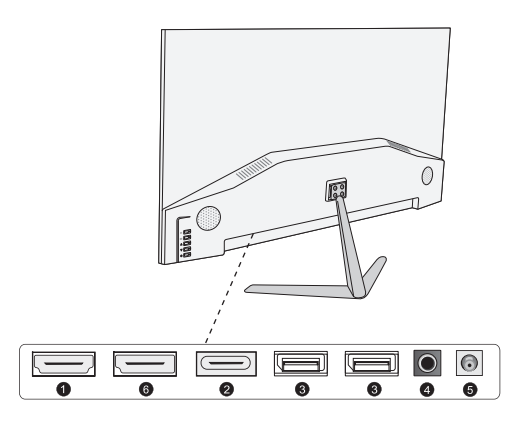

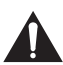

Sigurohuni që monitori dhe kompjuteri të jenë të fikur.

#### **1 HDMI Lidhja**

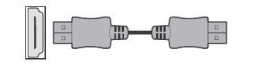

**2 Type-C Lidhja**

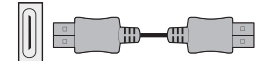

Lidheni kompjuterin tuaj me monitorin duke përdorur kabllon HDM të dhënë. Lidhja transmeton sinjale dixhitale video dhe audio nga kompjuteri juaj në monitor.

Mund të lidhni telefonat tuaj me prizën Type-C të monitorit.

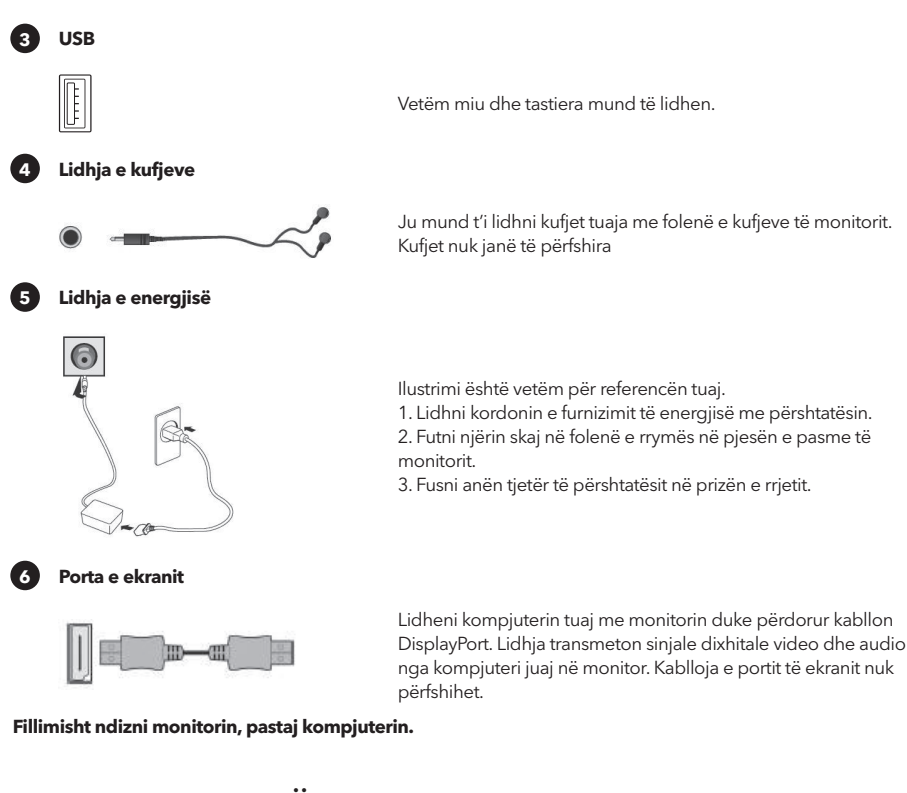

## RREGULLIMI I KËNDIT

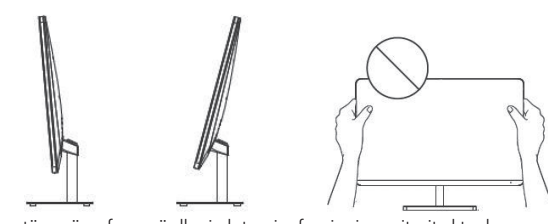

- Vizatimet janë vetëm për referencë dhe ju lutemi referojuni monitorit aktual.
- Këndi i ekranit mund të rregullohet 5° përpara ose 15° prapa për një përvojë të rehatshme shikimi.
- Kini kujdes të mos prekni ose shtypni zonën e ekranit kur rregulloni këndin e monitorit.

## KONTROLLET E PËRDORËSVE

- 1. Për të parë menynë OSD, shtypni butonin e kontrollit në fund të djathtë të monitorit.
- 2. Përdorni butonat (E, M,  $\triangle$ ,  $\nabla$ ,  $\triangle$ ) për të konfiguruar opsionet.
- 3. Për t'u kthyer në menynë e mëparshme për të vendosur artikuj të tjerë të menysë, shtypni E.
- 4. Shtypni E për të dalë nga menyja OSD.

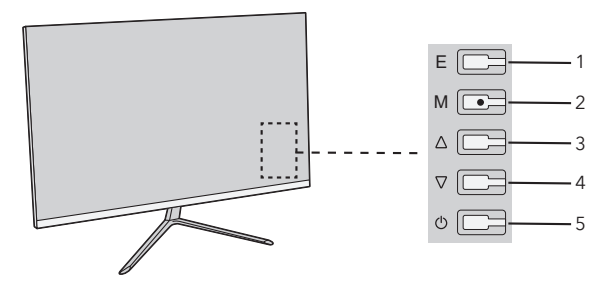

- **1. Butoni i daljes:** Shtypni për të dalë.
- **2. Butoni i menysë:** Shtypni për të shfaqur menynë OSD ose për të hyrë në nënmenytë.
- **3. Butoni Poshtë:** Shtypni për të lëvizur poshtë në meny.
- **4. Butoni Up:** Shtypni për të lëvizur lart në meny.
- **5. Butoni i energjisë:** Shtypni për të ndezur/fikur monitorin.

· Tabela e mëposhtme tregon statusin e monitorit të treguar nga treguesit.

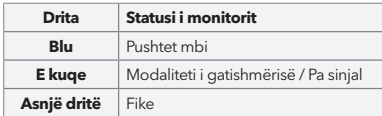

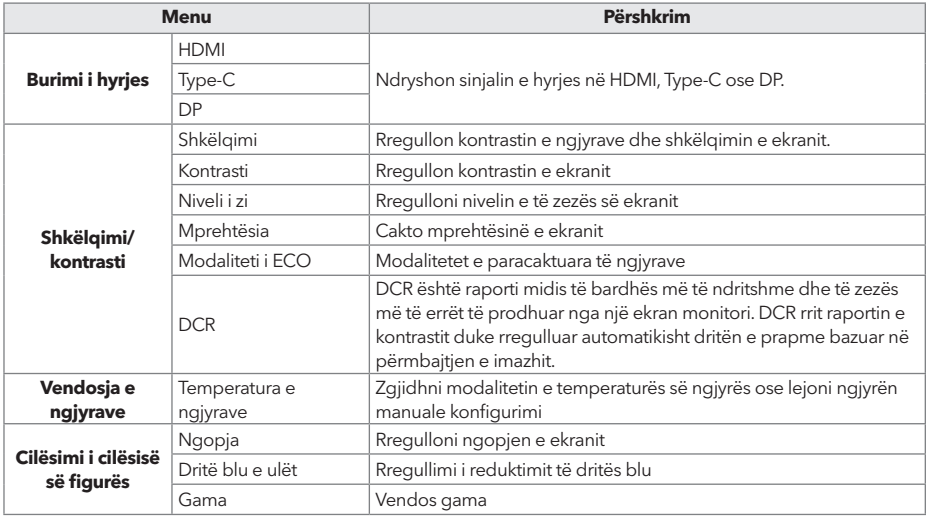

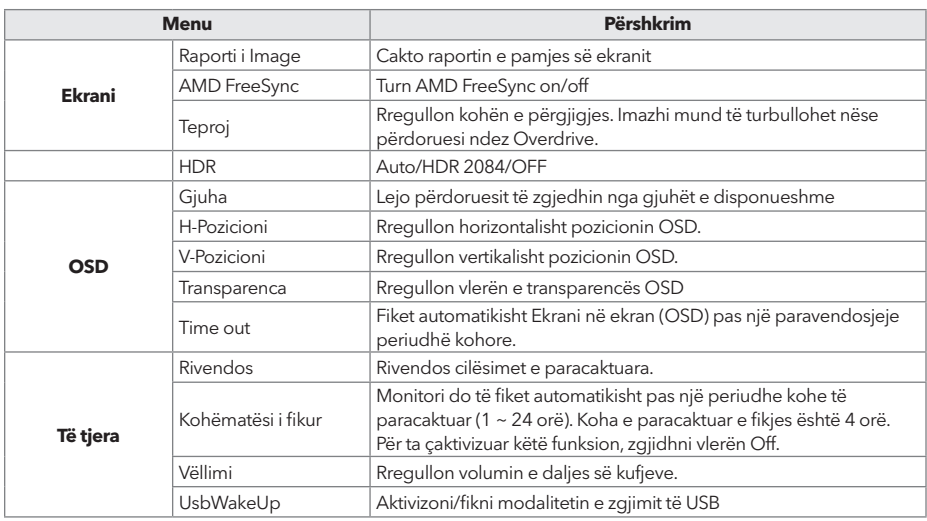

**\* Në varësi të modelit të monitorit, ndërfaqja e përdoruesit mund të ndryshojë**

3. Për t'u kthyer në menynë e sipërme, për të cilësuar artikuj të tjerë të menysë, lëvizni levën majtas.

4. Nëse dëshironi të dilni nga menyja OSD, lëvizni levën majtas derisa të dilni.

## ZGJIDHJA E PROBLEMEVE

Nëse keni probleme me monitorin tuaj, ju lutemi kontrolloni tabelën e mëposhtme për zgjidhjet e mundshme.

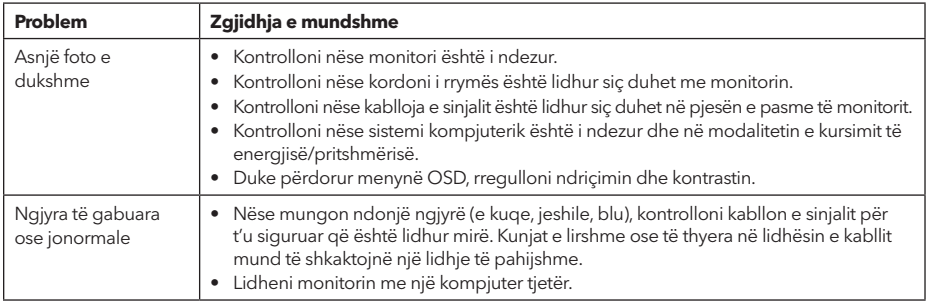

## PASTRIMI DHE MIRËMBAJTJA

Pastrimi i ekranit të monitorit LCD:

- Fikni monitorin LCD dhe shkëputni kordonin e rrymës.
- Spërkatni një solucion pastrues jo të tretshëm mbi një leckë dhe fshijeni butësisht ekranin.
- Asnjëherë mos derdhni asnjë lëng direkt mbi ose në ekran ose kutinë e tij.
- Mos përdorni asnjë pastrues me bazë amoniak ose alkool në ekranin ose kutinë e monitorit LCD.
- Ne nuk mbajmë përgjegjësi për dëmet e shkaktuara nga përdorimi i ndonjë pastrues me bazë amoniak ose alkool.

## BRAKTIMI I PAJISJEVE TË MBETURINAVE PËR PËRDORUESIT FAMILJARE TË BE-SË

Ky simbol në produkt ose në paketimin e tij tregon se produkti nuk duhet të hidhet me mbeturina të tjera shtëpiake. Kur hidhni pajisjet e përdorura, është përgjegjësia juaj t'i çoni në një pikë grumbullimi që riciklon pajisjet e përdorura elektrike dhe elektronike. Mbledhja dhe riciklimi i veçantë i pajisjeve të përdorura në momentin e asgjësimit ndihmon në ruajtjen e burimeve natyrore dhe siguron që ato të riciklohen në një mënyrë që mbron shëndetin e njeriut dhe mjedisin. Për më shumë informacion rreth pikave të riciklimit për pajisjet e përdorura, ju lutemi kontaktoni zyrën tuaj lokale të qytetit, shërbimin e hedhjes së mbeturinave shtëpiake ose dyqanin ku keni blerë produktin.

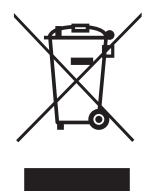

#### **NAPOMENA**

**Ovaj uređaj je namijenjen isključivo za kućnu upotrebu. Profesionalna i/ili komercijalna upotreba uređaja namijenjenih za upotrebu u domaćinstvu skraćuje životni vijek i negativno utiče na karakteristke uređaja.** 

## SIGURNOSNE UPUTE

- Detaljno pročitajte ovo uputstvo prije korištenja ove opreme i sačuvajte ga za buduću upotrebu.
- Pažljivo rukujte monitorom za vrijeme premiještanja.
- Ovaj uređaj je namijenjen isključivo za kućnu upotrebu i ne smije se koristiti u druge svrhe ili primjene kao što su vanjske upotrebe ili komercijalne svrhe.
- Ostavite najmanje 10 cm razmaka oko proizvoda.
- Postavite monitor u dobro prozračenoj prostoriji. Ne ostavljate na monitor ništa što spriječava disipaciju toplote.
- Izbjegavajte direktno izlaganje monitora suncu ili drugim izvorima toplote. Okrenite monitor dalje od diretknog sunca da biste izbjegli odsjaj.
- Postavite LCD zaslon u sobi temperature između -20 °C i 60°C (-4°F 140°F). Trajno oštećenje se može dogoditi ako se LCD zaslon ostavi van ovih ograničenja.
- Ne postavljajte monitor blizu izvora toplote kao što su radijatori, ventilacije, peći ili drugi uređaji koji proizvode toplotu.
- Ne postavljajte LCD zaslon pored prozora. Izlaganje kiši, vlažnosti ili direktnom suncu može uzrokovati uređaju ozbiljna oštećenja.
- Ne pritišćite LCD zaslon. Naglo i pretjerano pritiskanje može prouzrokovati stalna oštećenja na zaslonu.
- Ne uklanjajte kućište i ne pokušavajte sami popravljati uređaj. Održavanje treba biti urađeno od strane ovlaštenog tehničara.
- Izbjegavajte dodirivanje zaslona. Otisci prstiju na zaslonu se teže odstranjuju.
- Ako se pojavi dim, neobičan zvuk ili miris, odmah isključite monitor.
- Zaštitite kabl za napajanje od gaženja ili pritiskanja, posebno kada je uključen u utičnicu. Uvjerite se da je utičnica za napajanje postavljena blizu monitora za lakši pristup.
- Koristite isključivo dodatke/pribore navedene od strane proizvođača.

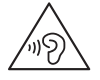

Da biste izbjegli moguće oštećenje sluha, ne slušajte predugo na visokom nivou jačinu zvuka

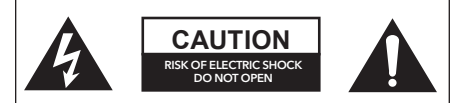

Kako biste izbjegli rizik od električnog udara, ne otvarajte jedinicu. Obratite se kvalificiranom servisu.

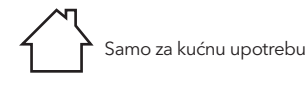

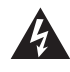

Ovaj simbol upozorava na opasan napon koji sadrži rizik od električnog šoka prisutan unutar ove jedinice.

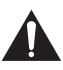

Ovaj simbol upozorava da se u ovom uputstvu nalaze važne smjernice za rad i održavanje.

## SADRŽAJ PAKETA

Proverite da li se sledeće stavke nalaze u kutiji kada je raspakujete i sačuvajte materijale za pakovanje u slučaju da morate da transportujete monitor u budućnosti.

- LCD monitor
- Postolje stalka + tijelo stalka
- Garantni list
- Preklopni poklopac
- Adapter za napajanje
- AC kabl za napajanje
- HDMI kabl
- Type-C kabl
- Šarafi
- Korisničko uputstvo

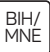

## POSTAVLJANJE STALKA

- 1. Položite monitor na platno sa LCD zaslonom okrenutim prema dole kako biste izbjegli da se zaslon ošteti. Postavite tijelo stalka na poleđinu monitora sa šarafima.
- 2. Postavite postolje stalka na tijelo stalka učvršćujući šarafima.

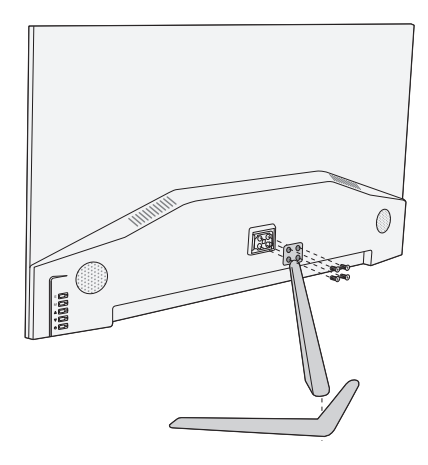

## PRIKLJUČIVANJA

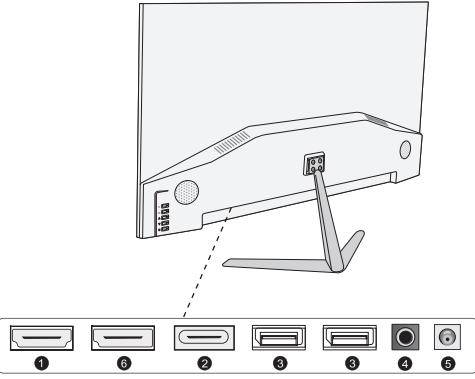

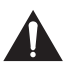

Uvjerite se da su i monitor i kompjuter isključeni.

#### **1 HDMI priključivanje**

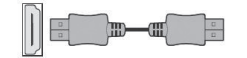

Priključite vaš PC i monitor koristeći isporučeni HDM kabl.

**2 Type-C priključivanje**

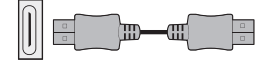

Možete povezati svoje telefone sa Type-C utičnicom monitora.

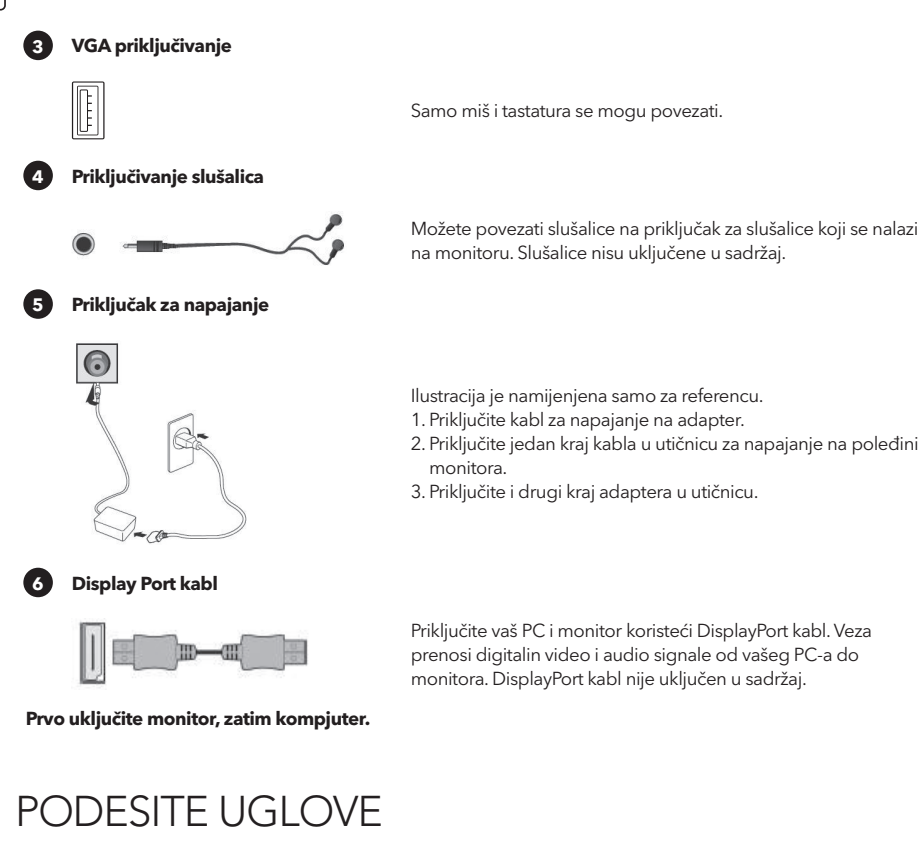

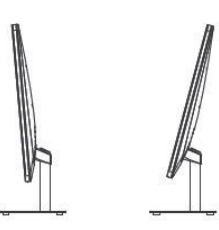

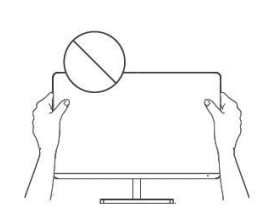

- Ilustracije su namijenjene samo za referencu.
- Ugao zaslona može se podesiti za 5° prema naprijed i 15° unazad za ugodnije posmatranje.
- Budite pažljivi da ne dodirujete niti pritišćete zaslon za vrijeme podešavanja ugla monitora.

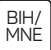

## KORISNIČKE KONTROLE

- 1. Da vidite OSD meni, pritisnite kontrolno dugme u donjem desnom uglu monitora.
- 2. Koristite dugmad (E, M,  $\Delta$ ,  $\nabla$ ,  $\Phi$ ) za konfigurisanje opcija.
- 3. Da biste se vratili na prethodni meni i postavili druge stavke menija, pritisnite E.
- 4. Pritisnite E da izađete iz menija na ekranu.

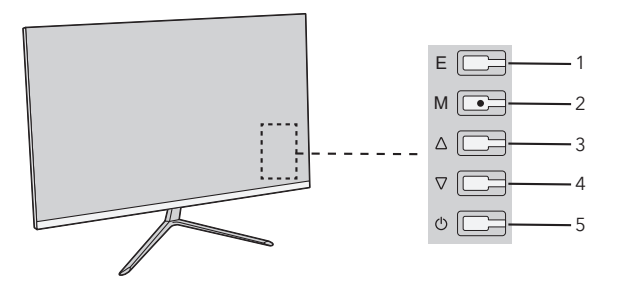

- **1. Dugme za izlaz:** Pritisnite za izlaz.
- **2. Dugme menija:** Pritisnite za prikaz menija na ekranu ili ulazak u podmenije.
- **3. Dugme dolje:** Pritisnite za kretanje prema dolje u menijima.
- **4. Dugme za gore:** Pritisnite za kretanje prema gore po menijima.
- **5. Dugme za napajanje:** Pritisnite za uključivanje/isključivanje monitora.

· Tabela u nastavku prikazuje status monitora koji pokazuju indikatori.

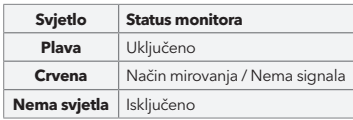

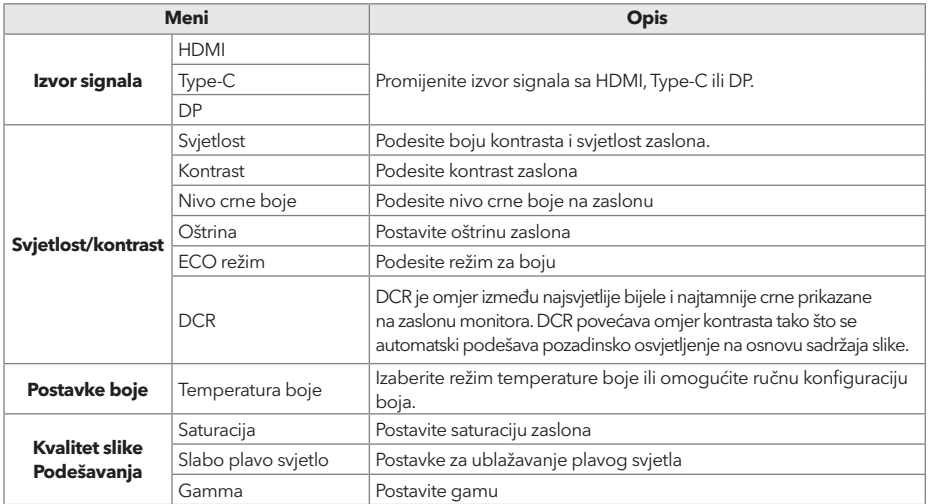

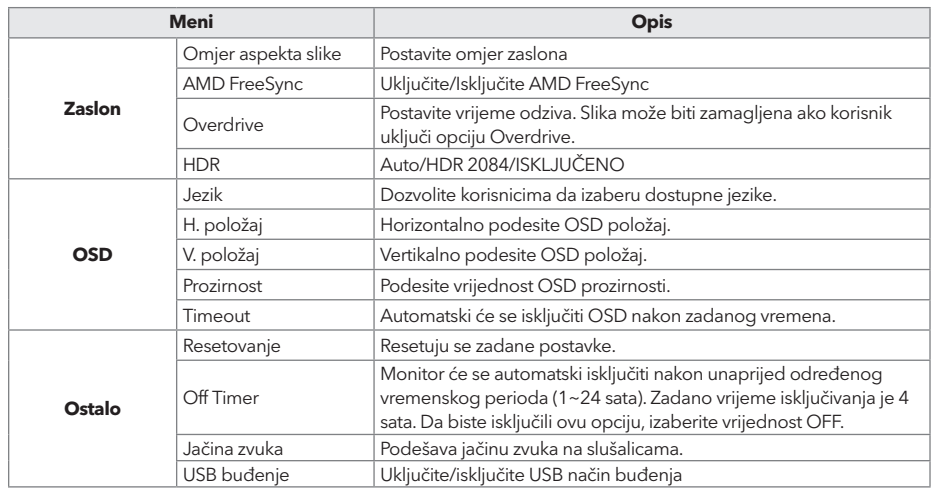

#### **\*U zavisnosti od modela monitora, korisnički interfejs se može razlikovati**

- 3. Da biste se vratili na gornji meni, za druge postavke, pomjerite džojstik lijevo.
- 4. Ako želite da izađete iz OSD meni, pomjerite džojstik lijevo sve dok ne izađete.

## RJEŠAVANJE PROBLEMA

Ako imate problema sa monitorom, pogledajte tabelu ispod za moguća rješenja

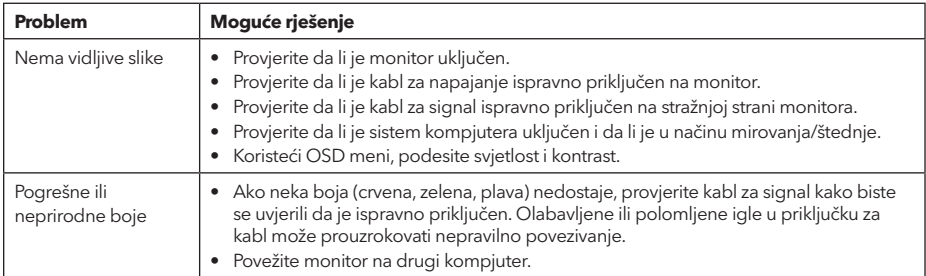

## ČIŠĆENJE I ODRŽAVANJE

Čišćenje LCD monitor zaslona:

- Isključite LCD monitor i iskopčajte kabl za napajanje.
- Poprskajte netopljivi rastvor za čišćenje na krpu i nježno očistite zaslon.
- Nikada ne prosipajte tečnost direktno na/u zaslon ili kućište.
- Ne koristite sredstva na bazi amonijaka ili alkohola na LCD zaslon ili kućište.
- Nismo odgovorni za oštećenja prouzrokovana korištenjem sredstava na bazi amonijaka ili alkohola.

## ODLAGANJE OTPADNE OPREME ZA EU KORISNIKE DOMAĆINSTVA

Ovaj simbol na proizvodu ili pakovanju znači da se proizvod ne smije odlagati zajedno sa kućnim otpadom. Za vrijeme odlaganja korištenog uređaja, vaša je odgovornost odložiti korišteni uređaj na određeno sabirno mjesto za recikliranje otpadne električne i elektroničke opreme. Sortiranje i recikliranje korištenih uređaja, pomaže u očuvanju prirodnih resursa i osigurava da je otpad recikliran u skladu s očuvanjem ljudskog zdravlja i okoline. Za više informacija o mjestima za reciklažu korištenih uređaja, kontaktirajte lokalne vlasti, službu za kućni otpad ili prodavnicu u kojoj je proizvod kupljen.

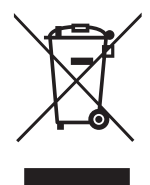

BIH/ MNE

#### **ЗАБЕЛЕЖКА**

**Това устройство е предназначено изключително за битова употреба. Професионалната и / или търговска употреба на устройство, предназначено за битови цели, съкращава неговия експлоатационен живот и има отрицателен ефект върху характеристиките на устройството.**

## ВАЖНИ ИНСТРУКЦИИ ЗА БЕЗОПАСНОС

- Преди да използвате това оборудване, прочетете внимателно тези инструкции и ги запазете за бъдещи справки.
- Винаги внимавайте, когато премествате монитора.
- Този уред е предназначен само за домашна употреба и не трябва да се използва за други цели или за каквото и да е друго приложение, като например употреба извън бита или в търговска среда.
- Оставете поне 10 cm отстояние около монитора.
- Поставете монитора в добре проветриво помещение. Не поставяйте върху монитора нищо, което възпрепятства разсейването на топлината.
- Избягвайте да излагате монитора на пряка слънчева светлина или друг източник на топлина. Завъртете екрана далеч от пряка слънчева светлина, за да намалите отблясъците.
- Съхранявайте LCD дисплея в помещение с температура между -20°C 60°C (-4°F 140°F). Може да възникне трайна повреда, ако LCD дисплеят се съхранява извън този температурен диапазон.
- Не монтирайте близо до източници на топлина, като радиатори, нагреватели, печки или други уреди, които произвеждат топлина.
- Не поставяйте LCD дисплея близо до прозорец. Излагането на дъжд, влага или пряка слънчева светлина може да причини сериозни повреди на устройството.
- Не натискайте LCD дисплея. Прекалено силното натискане може да причини трайна повреда на дисплея.
- Не отстранявайте корпуса и не се опитвайте сами да ремонтирате уреда. Всички процедури по поддръжка и ремонт трябва да се извършват от квалифициран техник.
- Избягвайте да докосвате екрана. Мазнините от кожата се отстраняват трудно.
- Ако се появи дим, необичаен шум или странна миризма, незабавно изключете монитора.
- Защитете захранващия кабел от настъпване или прищипване, особено при щепсела. Уверете се, че контактът е разположен близо до монитора, така че да е лесно достъпен.
- Използвайте само приставки/аксесоари, посочени от производителя.

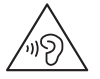

За да предотвратите възможно увреждане на слуха, не слушайте при високи нива на звука за дълги периоди от време.

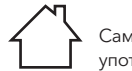

Само за вътрешна употреба

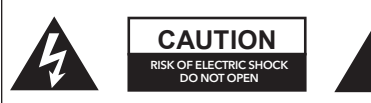

За да намалите риска от токов удар, не отваряйте уреда. Във вътрешността на уреда няма части, които могат да бъдат обслужвани от потребителя. При необходимост се обърнете към квалифициран сервизен персонал.

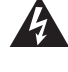

Този символ показва, че в това устройство има опасно напрежение, което създава риск от електрически удар.

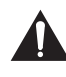

Този символ показва, че литературата, придружаваща това устройство, съдържа важни инструкции за експлоатация и поддръжка.

## ЪДЪРЖАНИЕ НА ОПАКОВКАТА

Когато разопаковате кутията, проверете за наличието на следните елементи и запазете опаковъчните материали, в случай че трябва да транспортирате монитора в бъдеще.

- LCD монитор
- Основа на стойката + тяло на стойката
- Гаранционна карта
- Покриващ капак
- Захранващ адаптер
- Захранващ кабел за променлив ток
- **HDMI** кабел
- Type-C кабел
- Винтове
- Ръководство за потребителя

## СГЛОБЯВАНЕ НА СТОЙКАТА

- 1. Поставете монитора с LCD панела надолу върху кърпа, за да предотвратите повреда на LCD панела. Фиксирайте тялото на стойката към задната част на монитора с винтовете.
- 2. Фиксирайте основата на стойката към тялото на стойката, като затегнете винта.

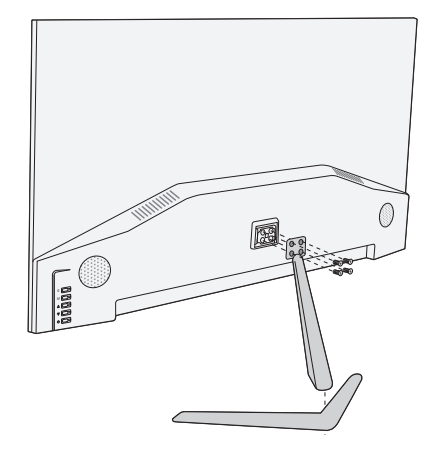

ВРЪЗКИ

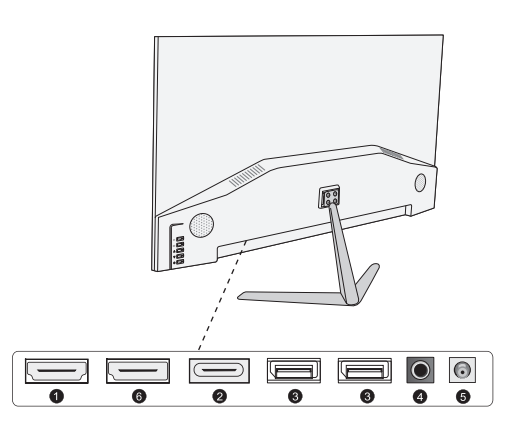

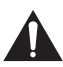

Уверете се, че мониторът и компютърът са изключени.

#### **1 HDMI свързване**

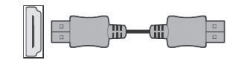

Свържете компютъра към монитора, като използвате предоставения HDMI кабел. Връзката предава цифрови видео и аудио сигнали от компютъра към монитора.

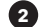

**2 Type-C свързване**

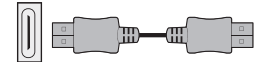

Можете да свържете телефоните си към гнездото Type-C на монитора.

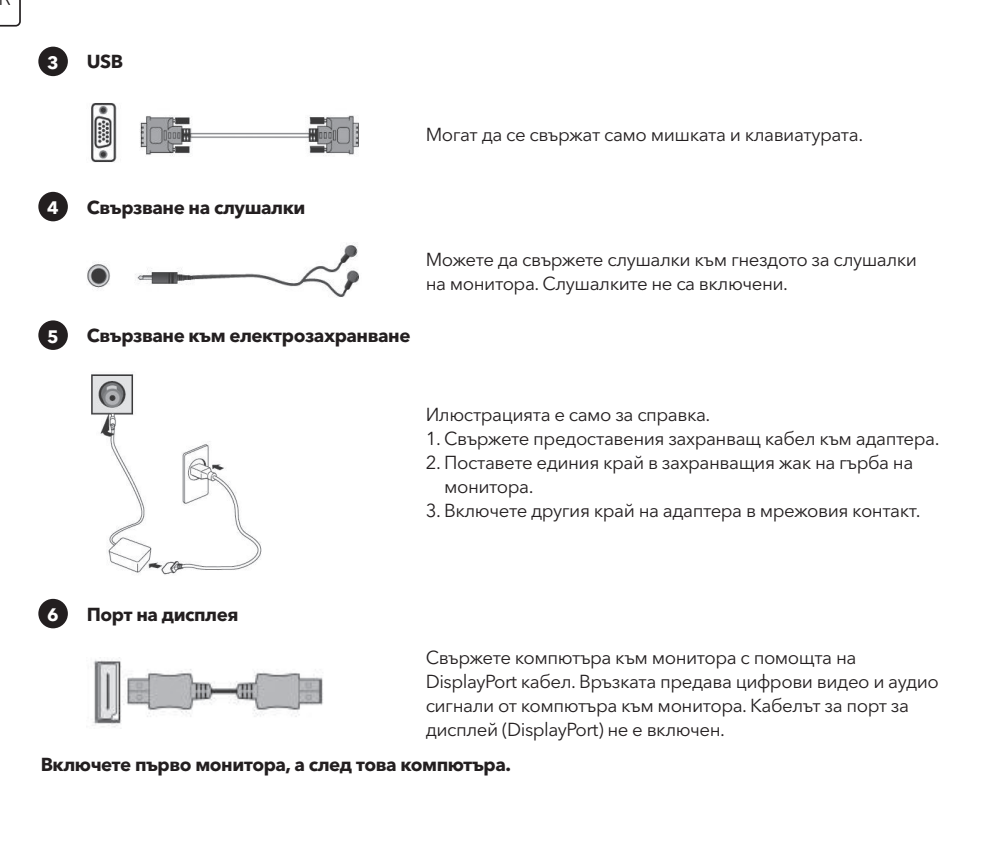

#### РЕГУЛИРАНЕ НА ЪГЪЛА

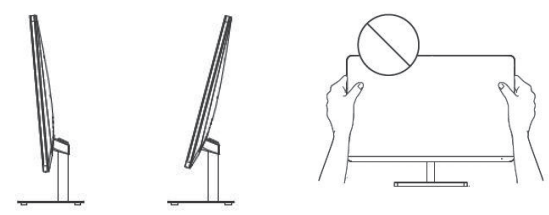

- Чертежите са само за справка, вижте действителния монитор.
- За по-удобно гледане, ъгълът на екрана може да се регулира напред с 5° или назад с 15°
- Внимавайте да не докосвате или натискате зоната на екрана, когато регулирате ъгъла на монитора.

### USERSES KOTEURCOUS КОНТРОЛИ

- 1. За да видите екранното меню, натиснете контролния бутон в долния десен ъгъл на монитора.
- 2. Използвайте бутоните (Е, М,  $\Delta$ ,  $\nabla$ ,  $\Phi$ ), за да конфигурирате опциите.
- 3. За да се върнете към предишното меню, за да зададете други елементи от менюто, натиснете E.
- 4. Натиснете E, за да излезете от екранното меню.

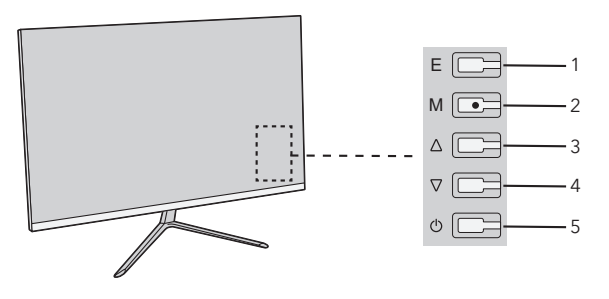

- **1. Бутон за изход:** Натиснете, за да излезете.
- **2. Бутон за меню:** Натиснете, за да покажете екранното меню или да влезете в подменютата.
- **3. Бутон надолу:** Натиснете, за да се придвижите надолу в менютата.
- **4. Бутон нагоре:** Натиснете, за да се придвижите нагоре в менютата.
- **5. Бутон за захранване:** Натиснете, за да включите/изключите монитора.

· Таблицата по-долу показва състоянието на монитора, посочено от индикаторите.

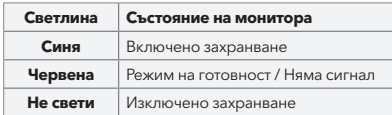

![](_page_22_Picture_196.jpeg)

![](_page_23_Picture_209.jpeg)

#### **\*В зависимост от модела на монитора потребителският интерфейс може да се различава**

3. За да се върнете към горното меню, за да зададете други елементи от менюто, преместете джойстика наляво.

4. Ако искате да излезете от екранното меню, премествайте джойстика наляво докато излезете

## ОТСТРАНЯВАНЕ НА НЕИЗПРАВНОСТИ

Ако имате проблеми с монитора, проверете таблицата по-долу за възможните решения.

![](_page_24_Picture_169.jpeg)

## ПОЧИСТВАНЕ И ПОДДРЪЖКА

Почистване на LCD екрана на монитора:

- Изключете LCD монитора и извадете щепсела на захранващия кабел.
- напръскайте неразтворим почистващ разтвор върху кърпа и избършете внимателно екрана.
- Никога не допускайте разливането на каквато и да е течност директно върху екрана или в неговия корпус.
- Не използвайте почистващи препарати на базата на амоняк или алкохол върху екрана или корпуса на LCD монитора.
- Не носим отговорност за щети, причинени от използването на почистващи препарати на базата на амоняк или алкохол.

### ОТСТРАНЯВАНЕ ОТ УПОТРЕБА НА ОТПАДЪЧНОТО ОБОРУДВАНЕ ЗА БИТОВИ ПОТРЕБИТЕЛИ В ЕС

Символът върху уреда или върху опаковката показва, че този уред не трябва да се изхвърля с други битови отпадъци. Когато изхвърляте използвани устройства е Ваша отговорност да ги занесете в пункт за събиране, който рециклира използвано електрическо и електронно оборудване. Разделното събиране и рециклиране на използвани устройства при отстраняването от употреба спомага за опазването на природните ресурси и гарантира, че те се рециклират по начин, който защитава човешкото здраве и околната среда. Заповече информация относно пунктовете за рециклиране на използвани устройства, свържете се с местната служба за изхвърляне на битови отпадъци или магазина, от който сте закупили продукта.

![](_page_24_Picture_12.jpeg)

![](_page_24_Figure_13.jpeg)

#### **ΣΗΜΕΊΩΣΗ**

**Αυτή η συσκευή προορίζεται αποκλειστικά για οικιακή χρήση. Η επαγγελματική ή / και εμπορική χρήση συσκευής που προορίζεται για οικιακούς σκοπούς μειώνει τη διάρκεια ζωής της και επηρεάζει αρνητικά την απόδοση των χαρακτηριστικών της.**

### ΣΗΜΑΝΤΙΚΈΣ ΟΔΗΓΊΕΣ ΑΣΦΑΛΕΊΑΣ

- Διαβάστε προσεκτικά αυτές τις οδηγίες πριν χρησιμοποιήσετε τον παρόντα εξοπλισμό και φυλάξτε τις για μελλοντική αναφορά.
- Να είστε πάντα προσεκτικοί όταν μετακινείτε την οθόνη.
- Αυτή η συσκευή προορίζεται μόνο για οικιακή χρήση και δεν πρέπει να χρησιμοποιείται για οποιονδήποτε άλλο σκοπό ή σε οποιαδήποτε άλλη εφαρμογή, όπως για μη οικιακή χρήση ή σε εμπορικό περιβάλλον.
- Αφήστε κενό τουλάχιστον 10 εκατοστών γύρω από το προϊόν.
- Τοποθετήστε την οθόνη σε καλά αεριζόμενο χώρο. Μην τοποθετείτε τίποτα πάνω στην οθόνη που να εμποδίζει τη διάχυση της θερμότητας.
- Αποφύγετε την έκθεση της οθόνης σε άμεσο ηλιακό φως ή άλλη πηγή θερμότητας. Στρέψτε την οθόνη μακριά από το άμεσο ηλιακό φως για να μειώσετε την αντανάκλαση.
- Η οθόνη LCD πρέπει να φυλάσσεται σε χώρο με θερμοκρασία μεταξύ -20°C έως 60°C (-4°F έως 140°F). Αν η θερμοκρασία του χώρου όπου φυλάσσεται η οθόνη LCD είναι εκτός αυτών των ορίων, ενδέχεται να προκληθεί μόνιμη βλάβη στη συσκευή.
- Μην εγκαθιστάτε την οθόνη κοντά σε πηγές θερμότητας όπως σώματα καλοριφέρ, θερμοσίφωνες, σόμπες ή άλλες συσκευές που παράγουν θερμότητα.
- Μην τοποθετείτε την οθόνη LCD κοντά σε παράθυρα. Η έκθεση σε βροχή, υγρασία ή άμεσο ηλιακό φως μπορεί να προκαλέσει σοβαρή βλάβη στη συσκευή.
- Μην ασκείτε πίεση στην οθόνη LCD. Αν ασκηθεί υπερβολικά έντονη πίεση στην οθόνη, είναι δυνατό να προκληθεί μόνιμη ζημιά στη συσκευή.
- Μην αφαιρέσετε το περίβλημα και μην προσπαθήσετε να επισκευάσετε τη συσκευή μόνοι σας. Όλες οι εργασίες συντήρησης πρέπει να εκτελούνται από εξουσιοδοτημένο τεχνικό.
- Αποφεύγετε να αγγίζετε την οθόνη. Τα έλαια του δέρματος αφαιρούνται δύσκολα.
- Αν υπάρχει καπνός, μη φυσιολογικός θόρυβος ή περίεργη οσμή, απενεργοποιήστε αμέσως την οθόνη.
- Προστατέψτε το καλώδιο τροφοδοσίας για να μην πατιέται και να μην πιέζεται, κυρίως στο βύσμα. Βεβαιωθείτε ότι η πρίζα βρίσκεται κοντά στην οθόνη, ώστε να είναι εύκολα προσβάσιμη.
- Χρησιμοποιείτε μόνο πρόσθετα εξαρτήματα/αξεσουάρ που καθορίζονται από τον κατασκευαστή.

![](_page_25_Picture_18.jpeg)

Για να αποτρέψετε πιθανή βλάβη της ακοής, μην ακούτε σε υψηλά επίπεδα έντασης για μεγάλα χρονικά διαστήματα.

![](_page_25_Picture_20.jpeg)

![](_page_25_Picture_21.jpeg)

Για να μειώσετε τον κίνδυνο ηλεκτροπληξίας, μην ανοίγετε τη μονάδα. Δεν υπάρχουν εξαρτήματα στο εσωτερικό που να μπορούν να επισκευαστούν από τον χρήστη. Για κάθε είδους επισκευή, να απευθύνεστε σε εξειδικευμένο προσωπικό επισκευής.

## ΠΕΡΙΕΧΟΜΕΝΑ ΣΥΣΚΕΥΑΣΙΑΣ

![](_page_25_Picture_24.jpeg)

Αυτό το σύμβολο σημαίνει ότι στη μονάδα υπάρχει επικίνδυνη τάση που ενέχει κίνδυνο ηλεκτροπληξίας.

Για χρήση μόνο σε εσωτερικούς χώρους

![](_page_25_Picture_26.jpeg)

Αυτό το σύμβολο σημαίνει ότι υπάρχουν σημαντικές οδηγίες λειτουργίας και χρήσης στη βιβλιογραφία που συνοδεύει αυτή τη μονάδα.

Ελέγξτε αν υπάρχουν τα ακόλουθα στοιχεία κατά το άνοιγμα της συσκευασίας και φυλάξτε τα υλικά συσκευασίας για την περίπτωση που χρειαστεί να μεταφέρετε την οθόνη στο μέλλον.

- Οθόνη LCD
- Βάση στήριξης + Σώμα στήριξης
- Κάρτα εγγύησης
- Πλάκα κάλυψης
- Μετασχηματιστής ρεύματος
- Καλώδιο τροφοδοσίας AC • Καλώδιο HDMI
- Καλώδιο Type-C
- Βίδες
- Εγχειρίδιο χρήσης

### ΣΥΝΑΡΜΟΛΟΓΗΣΗ ΤΗΣ ΒΑΣΗΣ

- 1. Τοποθετήστε την οθόνη πάνω σε πανί με την οθόνη LCD να κοιτάζει προς τα κάτω για να αποτρέψετε τυχόν καταστροφή της. Στερεώστε το σώμα στήριξης στο πίσω μέρος της οθόνης με τις βίδες.
- 2. Στερεώστε τη βάση στήριξης στο σώμα της βάσης σφίγγοντας τη βίδα.

![](_page_26_Picture_3.jpeg)

#### ΣΥΝΔΕΣΕΙΣ

![](_page_26_Figure_5.jpeg)

![](_page_26_Picture_6.jpeg)

Βεβαιωθείτε ότι η οθόνη και ο υπολογιστής έχουν απενεργοποιηθεί.

#### **1 Σύνδεση HDMI**

![](_page_26_Figure_9.jpeg)

Συνδέστε τον υπολογιστή σας στην οθόνη χρησιμοποιώντας το παρεχόμενο καλώδιο HDMI. Η σύνδεση μεταδίδει ψηφιακά σήματα βίντεο και ήχου από τον υπολογιστή σας στην οθόνη.

![](_page_26_Figure_11.jpeg)

**2 Σύνδεση Type-C**

![](_page_26_Figure_13.jpeg)

Μπορείτε να συνδέσετε τα τηλέφωνά σας στην υποδοχή Type-C της οθόνης.

![](_page_27_Figure_1.jpeg)

**Ενεργοποιήστε πρώτα την οθόνη και μετά τον υπολογιστή.**

### ΡΥΘΜΙΣΗ ΤΗΣ ΓΩΝΙΑΣ

![](_page_27_Figure_4.jpeg)

- Τα σχέδια παρέχονται μόνο για λόγους αναφοράς. Παρακαλείστε να ανατρέξετε στην πραγματική οθόνη.
- Η γωνία της οθόνης μπορεί να ρυθμιστεί προς τα εμπρός 5° ή προς τα πίσω 15° για μια άνετη εμπειρία θέασης.
- Προσέξτε να μην αγγίζετε ή πιέζετε την περιοχή της οθόνης όταν ρυθμίζετε τη γωνία της οθόνης.

## ΧΕΙΡΙΣΤΗΡΙΑ ΧΡΗΣΤΗ

- 1. Για να προβάλετε το μενού OSD, πατήστε το κουμπί ελέγχου κάτω δεξιά στην οθόνη.
- 2. Χρησιμοποιήστε τα κουμπιά (Ε, Μ, Δ,  $\nabla$ ,  $\circlearrowright$ ) για να διαμορφώσετε τις επιλογές.
- 3. Για να επιστρέψετε στο προηγούμενο μενού για να ορίσετε άλλα στοιχεία μενού, πατήστε E.
- 4. Πατήστε E για έξοδο από το μενού OSD.

![](_page_28_Figure_6.jpeg)

- **1. Κουμπί εξόδου:** Πατήστε για έξοδο.
- **2. Κουμπί Menu:** Πατήστε για να εμφανιστεί το μενού OSD ή να εισέλθετε στα υπομενού.
- **3. Κουμπί Down:** Πατήστε για να μετακινηθείτε προς τα κάτω στα μενού.
- **4. Κουμπί Up:** Πατήστε για να μετακινηθείτε προς τα επάνω στα μενού.
- **5. Κουμπί λειτουργίας:** Πατήστε για να ενεργοποιήσετε/απενεργοποιήσετε την οθόνη.

· Ο παρακάτω πίνακας δείχνει την κατάσταση της οθόνης που υποδεικνύεται από τις ενδείξεις.

![](_page_28_Picture_202.jpeg)

![](_page_28_Picture_203.jpeg)

![](_page_29_Picture_212.jpeg)

#### **\*Ανάλογα με το μοντέλο οθόνης, η διεπαφή χρήστη μπορεί να διαφέρει**

3. Για να επιστρέψετε στο πάνω μενού, για να ορίσετε άλλα στοιχεία μενού, μετακινήστε τον μοχλό αριστερά.

4. Αν θέλετε να εξέλθετε από το μενού OSD, μετακινήστε τον μοχλό προς τα αριστερά μέχρι να βγείτε.

## ΑΝΤΙΜΕΤΩΠΙΣΗ ΠΡΟΒΛΗΜΑΤΩΝ

Αν αντιμετωπίζετε προβλήματα με την οθόνη σας, ελέγξτε τον παρακάτω πίνακα για πιθανές λύσεις.

![](_page_29_Picture_213.jpeg)

## ΚΑΘΑΡΙΣΜΟΣ ΚΑΙ ΣΥΝΤΗΡΗΣΗ

Καθαρισμός της οθόνης LCD:

- Απενεργοποιήστε την οθόνη LCD και αποσυνδέστε το καλώδιο ρεύματος.
- Ψεκάστε ένα αδιάλυτο υγρό προϊόν καθαρισμού πάνω σε ένα πανί και σκουπίστε απαλά το γυάλινο μέρος της οθόνης.
- Μη χύνετε ποτέ οποιοδήποτε υγρό απευθείας πάνω ή μέσα στο γυάλινο μέρος της οθόνης ή στο περίβλημά της.
- Μη χρησιμοποιείτε προϊόντα καθαρισμού που έχουν ως βάση την αμμωνία ή το οινόπνευμα για να καθαρίσετε το γυάλινο μέρος της οθόνης LCD ή το περίβλημά της.
- Η εταιρεία δεν φέρει οποιαδήποτε ευθύνη για τυχόν ζημιές που θα προκληθούν λόγω της χρήσης προϊόντων καθαρισμού με βάση την αμμωνία ή το οινόπνευμα.

## ΑΠΟΡΡΙΨΗ ΧΡΗΣΙΜΟΠΟΙΗΜΈΝΟΥ ΕΞΟΠΛΙΣΜΟΥ ΓΙΑ ΤΟΥΣ ΟΙΚΙΑΚΟΥΣ ΧΡΗΣΤΕΣ ΣΤΗΝ ΕΕ

Αυτό το σύμβολο στο προϊόν ή πάνω στη συσκευασία του υποδεικνύει ότι το συγκεκριμένο προϊόν δεν επιτρέπεται να απορρίπτεται ως οικιακό απόβλητο. Όσον αφορά την απόρριψη της χρησιμοποιημένης συσκευής, είναι ευθύνη του χρήστη να την παραδώσει σε σημείο συλλογής προς ανακύκλωση χρησιμοποιημένου ηλεκτρικού και ηλεκτρονικού εξοπλισμού. Η χωριστή συλλογή και ανακύκλωση των χρησιμοποιημένων συσκευών κατά τη στιγμή της απόρριψης συμβάλλει στη διατήρηση των φυσικών πόρων και διασφαλίζει την ανακύκλωσή τους με τρόπο που προστατεύει την υγεία των ανθρώπων και το περιβάλλον. Για περισσότερες πληροφορίες σχετικά με τα σημεία ανακύκλωσης χρησιμοποιημένων συσκευών, επικοινωνήστε με τις τοπικές αρχές, την υπηρεσία αποκομιδής των οικιακών απορριμμάτων ή το κατάστημα από το οποίο αγοράσατε το προϊόν.

![](_page_30_Picture_9.jpeg)

#### **NAPOMENA**

**Ovaj je uređaj namijenjen samo za kućnu uporabu. Profesionalna i / ili komercijalna uporaba uređaja namijenjenih kućanstvu skraćuje životni vijek i negativno utječe na karakteristike uređaja.**

## VAŽNA SIGURNOSNA UPUTSTVA

- Prije uporabe ove opreme pažljivo pročitajte upute i sačuvajte ih za buduću upotrebu.
- Prilikom pomicanja pažljivo rukujte monitorom.
- Ovaj je uređaj namijenjen samo za kućnu upotrebu i ne smije se koristiti u druge svrhe ili za druge namjene, kao što je upotreba na otvorenom ili u poslovnom okruženju.
- Osigurajte najmanje 10 cm praznog prostora oko proizvoda.
- Postavite monitor u dobro prozračeno mjesto. Ne stavljajte ništa na monitor što bi moglo spriječiti gubitak topline.
- Ne izlažite monitor izravnoj sunčevoj svjetlosti ili drugim izvorima topline. Sklonite zaslon od izravnog sunčevog svjetla kako biste smanjili odsjaj.
- Čuvajte LCD zaslon u prostoriji u kojoj je temperatura između -20°C 60°C (-4°F 140°F). Može doći do trajnog oštećenja ukoliko se LCD zaslon čuva izvan ovog temperaturnog opsega.
- Ne stavljajte ga u blizinu izvora topline kao što su radijatori, grijalice, peći ili drugi uređaji koji stvaraju toplinu.
- Ne postavljajte LCD zaslon blizu prozora. Izloženost kiši, vlazi ili izravnoj sunčevoj svjetlosti može uzrokovati ozbiljna oštećenja uređaja.
- Nemojte pritiskati LCD zaslon. Prejaki pritisak može uzrokovati trajno oštećenje zaslona.
- Nemojte skidati kućište niti pokušavati sami popraviti uređaj. Sve radove održavanja izvodi ovlaštena tehnička osoba.
- Izbjegavajte dodirivanje zaslona. Ulja za kožu teško se uklanjaju.
- Ako ima dima, neobične buke ili čudnog mirisa, odmah isključite monitor.
- Zaštitite kabel za napajanje od gaženja ili priklještenja, posebno na utikaču. Provjerite je li utičnica blizu monitora tako da je lako dostupna.
- Koristite samo dodatke/pribor koji je odredio proizvođač.

![](_page_31_Picture_18.jpeg)

Kako biste spriječili moguće oštećenje sluha, nemojte slušati jaku glasnoću dulje vrijeme.

![](_page_31_Picture_20.jpeg)

![](_page_31_Picture_21.jpeg)

Kako biste izbjegli opasnost od strujnog udara, nemojte otvarati jedinicu. Paket ne sadrži dijelove koje može servisirati korisnik. Obratite se kvalificiranom osoblju za popravak i servis.

Namijenjeno samo za upotrebu u zatvorenom prostoru

![](_page_31_Picture_25.jpeg)

Ovaj simbol označava da je u jedinici prisutan opasan napon, što predstavlja opasnost od strujnog udara.

![](_page_31_Picture_27.jpeg)

Ovaj simbol označava da postoje važne upute za rad i održavanje u dokumentaciji koja dolazi s ovim uređajem.

## SADRŽAJ PAKIRANJA

Provjerite jesu li sljedeće stavke u kutiji prilikom raspakiranja i spremite ambalažni materijal u slučaju da budete trebali transportirati monitor u budućnosti.

- LCD monitor
- Baza postolja + Tijelo postolja
- Jamstveni list
- Poklopac
- Adapter za napajanje
- Kabel za napajanje naizmjeničnom strujom
- HDMI kabel
- Type-C kabel
- Vijci
- Upute za korištenje

### SKLAPANJE POSTOLJA

- 1. Postavite monitor na tkaninu tako da LCD ploča bude okrenuta prema dolje kako biste spriječili oštećenje LCD ploče. Pričvrstite tijelo postolja na stražnju stranu monitora vijcima.
- 2. Pričvrstite bazu postolja na tijelo postolja zatezanjem vijka.

![](_page_32_Picture_4.jpeg)

## PRIKLJUČCI

![](_page_32_Figure_6.jpeg)

![](_page_32_Picture_7.jpeg)

Provjerite jesu li i monitor i računalo isključeni.

#### **1 HDMI priključak**

![](_page_32_Figure_10.jpeg)

Povežite svoje računalo s monitorom pomoću priloženog HDM kabela. Priključak prenosi digitalne video i audio signale s vašeg računala na monitor.

![](_page_32_Figure_12.jpeg)

![](_page_32_Figure_13.jpeg)

Možete povezati svoje telefone s Type-C utičnicom monitora.

![](_page_33_Figure_1.jpeg)

## PODEŠAVANJE KUTA

![](_page_33_Picture_3.jpeg)

![](_page_33_Picture_4.jpeg)

- Crteži su samo za referencu, za ostalo pogledajte monitor.
- Kut zaslona može se podesiti 5° naprijed ili 15° natrag kako bi slika bila ugodnija za oči.
- Pazite da ne dodirnete ili pritisnete zaslon prilikom podešavanja kuta monitora.

#### TIPKE

- 1. Za pregled OSD izbornika pritisnite kontrolnu tipku u donjem desnom kutu monitora.
- 2. Koristite gumbe (E, M,  $\Delta$ ,  $\nabla$ ,  $\Phi$ ) za konfiguriranje opcija.
- 3. Za povratak na prethodni izbornik za postavljanje ostalih stavki izbornika pritisnite E.
- 4. Pritisnite E za izlaz iz OSD izbornika.

![](_page_34_Figure_6.jpeg)

- **1. Gumb za izlaz:** Pritisnite za izlaz.
- **2. Gumb Izbornik:** Pritisnite za prikaz OSD izbornika ili ulazak u podizbornike.
- **3. Gumb prema dolje:** Pritisnite za pomicanje prema dolje u izbornicima.
- **4. Gumb Gore:** Pritisnite za pomicanje prema gore u izbornicima.
- **5. Gumb za napajanje:** Pritisnite za uključivanje/isključivanje monitora.

· Donja tablica prikazuje status monitora naznačen indikatorima.

![](_page_34_Picture_205.jpeg)

![](_page_34_Picture_206.jpeg)

![](_page_35_Picture_197.jpeg)

#### **\*Ovisno o modelu monitora, korisničko sučelje može se razlikovati**

- 3. Da biste se vratili u gornji izbornik, kako biste podesili druge stavke izbornika, pomaknite upravljačku palicu na lijevo.
- 4. Ako želite izaći iz izbornika na zaslonu, pomaknite upravljačku palicu na lijevo.

## RJEŠAVANJE PROBLEMA

Ako imate problema sa monitorom, pogledajte tablicu u nastavku sa mogućim rješenjima.

![](_page_35_Picture_198.jpeg)

## ČIŠĆENJE I ODRŽAVANJE

Čišćenje zaslona LCD monitora:

- Isključite LCD monitor i izvadite kabel za napajanje.
- Poprskajte netopivu otopinu za čišćenje na krpu i nježno obrišite zaslon.
- Nikada ne prosipajte tekućinu direktno na ili u zaslon ili njegovo kućište.
- Nemojte koristiti sredstva za čišćenje na bazi amonijaka ili alkohola na zaslonu ili kućištu LCD monitora.
- Nismo odgovorni za štetu uzrokovanu upotrebom sredstava za čišćenje na bazi amonijaka ili alkohola.

## ZBRINJAVANJE OTPADNE OPREME ZA POTROŠAČKA KUĆANSTVA U EU

Ovaj simbol na proizvodu ili na njegovoj ambalaži označava da se proizvod ne smije odlagati

s drugim kućnim otpadom. Prilikom zbrinjavanja rabljenih uređaja vaša je odgovornost odnijeti ih na sabirno mjesto koje reciklira rabljenu električnu i elektroničku opremu. Odvojeno prikupljanje i recikliranje rabljenih uređaja u trenutku odlaganja pomaže očuvanju prirodnih resursa i osigurava njihovu recikliranje na način koji štiti ljudsko zdravlje i okoliš. Za više informacija o postrojenjima za reciklažu, obratite se lokalnom gradskom uredu, službi za zbrinjavanje kućnog otpada ili trgovini u kojoj ste kupili proizvod.

![](_page_36_Picture_10.jpeg)

#### **MEGJEGYZÉS**

**Ez a készülék kizárólag otthoni használatra készült. A háztartási célokra szánt készülék ipari és / vagy kereskedelmi használata lerövidíti annak élettartamát, és negatív hatással van az eszköz teljesítményére.**

## FONTOS BIZTONSÁGI UTASÍTÁSOK

- A berendezés használata előtt olvassa el figyelmesen ezeket az utasításokat, és őrizze meg a tájékoztatót a későbbi használatra.
- A monitort mindig óvatosan mozgassa.
- Ezt a készüléket kizárólag háztartási használatra tervezték, és nem szabad más célra vagy más alkalmazásban, például nem háztartási használatra vagy kereskedelmi környezetben használni.
- A termék körül legalább 10 cm távolságot hagyjon szabadon.
- A monitort jól szellőző helyen helyezze el. Ne tegyen a monitorra semmi olyat, ami akadályozza a hőleadást.
- Ne tegye ki a készüléket közvetlen napfénynek vagy más hőforrásnak. A tükröződés csökkentése érdekében fordítsa el a képernyőt a közvetlen napfénytől.
- Az LCD-kijelzőt -20°C 60°C (-4°F 140°F) közötti hőmérsékletű helyiségben tárolja. A készülék károsodását okozhatja, ha az LCD-kijelzőt ezen a tartományon kívül tárolja.
- Ne telepítse hőforrások például radiátorok, kályhák vagy más hőtermelő eszközök közelébe.
- Ne helyezze az LCD-kijelzőt ablak közelébe. Az esőnek, nedvességnek vagy közvetlen napfénynek való kitettség súlyos károkat okozhat a készülékben.
- Ne nyomja meg az LCD-képernyőt. A túlzott erőbehatás károsodást okozhat a kijelzőben.
- Ne távolítsa el a készülékházat, és ne próbálja meg saját maga megjavítani a készüléket. Minden karbantartási feladatot hivatalos szakembernek kell elvégeznie.
- Kerülje a képernyő megérintését. A zsírmaradványokat nehéz eltávolítani.
- Füst, rendellenes zaj vagy furcsa szag esetén azonnal kapcsolja áramtalanítsa a monitort.
- Védje a tápkábelt attól, hogy rálépjenek vagy becsípődjön valahova. Ügyeljen arra, hogy a hálózati csatlakozó a monitor közelében, mindig könnyen hozzáférhető legyen.
- Csak a gyártó által meghatározott tartozékokat/kiegészítőket használja

![](_page_37_Picture_18.jpeg)

Az esetleges halláskárosodás megelőzése érdekében ne hallgassa nagy hangerőn, hosszú ideig.

![](_page_37_Picture_20.jpeg)

Kizárólag beltéri használatra

![](_page_37_Picture_22.jpeg)

Ez a szimbólum azt jelzi, hogy a készülékben veszélyes mértékű feszültség van jelen.

![](_page_37_Picture_24.jpeg)

Ez a szimbólum azt jelzi, hogy a készülékhez mellékelt tájékoztatóban fontos üzemeltetési és karbantartási utasítások találhatók.

### CSOMAG TARTALMA

Az áramütés veszélyének csökkentése érdekében ne szerelje szét a készüléket. A monitor belsejében nincsenek a felhasználó által szervizelhető alkatrészek. A szervizelést bízza képzett szakemberre.

**CAUTION** RISK OF ELECTRIC SHOCK DO NOT OPEN

Kérjük, ellenőrizze, hogy a doboz kicsomagolásakor a következő eszközök meg vannak-e, és őrizze meg a csomagolóanyagot arra az esetre, ha a jövőben a monitor szállítására lenne szüksége.

- LCD monitor
- Állvány alap + Állvány
- Jótállási jegy
- Borítólap
- Tápegység
- AC tápkábel
- HDMI kábel
- Type-C kábel
- Csavarok
- Kezelési útmutató

## AZ ÁLLVÁNY ÖSSZESZERELÉSE

- 1. Fektesse a monitort egy puha rongyra úgy, hogy az LCD-panel lefelé nézzen és ne sérüljön meg. Rögzítse az állványt a monitor hátuljához a csavarokkal.
- 2. Rögzítse az állványalapot az állványhoz a csavar meghúzásával.

![](_page_38_Picture_3.jpeg)

![](_page_38_Picture_4.jpeg)

![](_page_38_Picture_5.jpeg)

Győződjön meg róla, hogy a monitor és a számítógép ki van kapcsolva.

#### **1 HDMI csatlakozás**

![](_page_38_Figure_8.jpeg)

Csatlakoztassa a számítógépet a monitorhoz a mellékelt HDMkábellel. A csatlakozás digitális video- és hangjeleket továbbít a PC-ről a monitorra.

![](_page_38_Figure_10.jpeg)

![](_page_38_Figure_11.jpeg)

Csatlakoztathatja telefonjait a monitor Type-C foglalatához.

![](_page_39_Figure_1.jpeg)

![](_page_39_Figure_2.jpeg)

- A rajzok csak illusztrációk, a termék ezektől eltérő lehet
- A képernyő dőlésszöge 5°-kal előre- vagy 15°-kal hátrafelé állítható a kényelmes betekintés érdekében.
- A monitor szögének beállításakor ügyeljen arra, hogy ne érintse vagy nyomja meg a képernyő területét.

## VEZÉRLŐK

- 1. Az OSD menü megtekintéséhez nyomja meg a vezérlőgombot a monitor jobb alsó sarkában.
- 2. Használja a gombokat (E, M,  $\Delta$ ,  $\nabla$ ,  $\Phi$ ) az opciók konfigurálásához.
- 3. Ha vissza szeretne térni az előző menübe, és más menüpontokat szeretne beállítani, nyomja meg az E gombot.
- 4. Nyomja meg az E gombot az OSD menüből való kilépéshez.

![](_page_40_Figure_6.jpeg)

- **1. Kilépés gomb:** Nyomja meg a kilépéshez.
- **2. Menü gomb:** Nyomja meg az OSD menü megjelenítéséhez vagy az almenükbe való belépéshez.
- **3. Le gomb:** Nyomja meg, hogy lefelé mozogjon a menükben.
- **4. Fel gomb:** Nyomja meg, hogy feljebb lépjen a menükben.
- **5. Bekapcsológomb:** Nyomja meg a monitor be- és kikapcsolásához.

· Az alábbi táblázat a kijelzők által jelzett monitor állapotát mutatja.

![](_page_40_Picture_202.jpeg)

![](_page_40_Picture_203.jpeg)

![](_page_41_Picture_227.jpeg)

#### **\*A monitor típusától függően a felhasználói felület eltérő lehet**

3. Az előző menübe való visszatéréshez, más menüpontok beállításához mozgassa a joystickot balra.

USB ébresztés **Kapcsolja be/ki az usb ébresztési módot** 

4. Ha ki szeretne lépni az OSD menüből, mozgassa a joystickot balra, amíg ki nem lép.

## HIBAELHÁRÍTÁS

Ha problémái vannak a monitorral, kérjük, nézze át az alábbi táblázatot a lehetséges megoldásokért.

![](_page_41_Picture_228.jpeg)

## TISZTÍTÁS ÉS KARBANTARTÁS

Az LCD-monitor képernyőjének tisztítása:

- Kapcsolja ki az LCD-monitort, és húzza ki a tápkábelt.
- Permetezzen egy kevés nem oldódó tisztítószert egy puha rongyra, és óvatosan törölje át a képernyőt.
- Soha ne öntsön semmilyen folyadékot közvetlenül a képernyőre, a készülékházra, illetve annak belsejébe.
- Ne használjon ammónia- vagy alkoholalapú tisztítószereket az LCD-monitor képernyőjén, vagy készülékházán.
- Sem a gyártó, sem a forgalmazó nem felelős az ammónia- vagy alkohol alapú tisztítószerek használata által okozott károkért.

## HULLADÉKKEZELÉS

A fenti szimbólum azt jelzi, hogy a helyi törvényeknek és előírásoknak megfelelően a készüléket a háztartási hulladéktól elkülönítve kell a hulladékba helyezni. Ha a termék eléri élettartama végét, vigye a helyi hatóságok által kijelölt gyűjtőpontra. A készülék elkülönített módon történő gyűjtése és újrahasznosítása segít megóvni a természeti erőforrásokat, és biztosítja, hogy az újrahasznosítás az emberi egészség és a környezet védelmével összhangban történjen. A termék újrahasznosítása érdekében további információért forduljon az illetékesekhez, a helyi hulladékgyűjtő szolgáltatóhoz vagy ahhoz az üzlethez, ahol a terméket megvásárolta.

![](_page_42_Picture_2.jpeg)

#### **ЗАБЕЛЕШКА**

**Овој уред е наменет само за домашна употреба. Професионалното и / или комерцијалното користење на уреди наменети за употреба во домаќинството го скратува работниот век и негативно влијае на карактеристиките на уредот.**

## ВАЖНИ УПАТСТВА ЗА БЕЗБЕДНОСТ

- Внимателно прочитајте ги овие упатства пред да ја користите оваа опрема и чувајте ги за понатамошна употреба.
- Секогаш ракувајте со мониторот внимателно кога го преместувате.
- Овој апарат е наменет само за домашна употреба во домаќинството и не треба да се користи за која било друга намена или за која било друга апликација, како на пример за недомашна употреба или во комерцијална средина.
- Оставете простор од најмалку 10 cm околу производот.
- Ставете го мониторот во добро проветрено место. Не ставајте ништо на мониторот што спречува дисипација на топлина.
- Избегнувајте изложување на мониторот на директна сончева светлина или друг извор на топлина. Свртете го екранот подалеку од директна сончева светлина за да го намалите отсјајот.
- Чувајте го LCD дисплејот во просторија со температура помеѓу -20°C 60°C (-4°F 140°F). Може да дојде до трајно оштетување ако LCD екранот се чува надвор од овој опсег.
- Не го инсталирајте во близина на извори на топлина како што се радијатори, топлински регистри, шпорети или други уреди што произведуваат топлина.
- Не ставајте го LCD дисплејот во близина на прозорец. Изложеноста на дожд, влага или директна сончева светлина може да предизвика сериозно оштетување на уредот.
- Не притискајте на LCD екранот. Прекумерното силно притискање може да предизвика трајно оштетување на екранот.
- Не го отстранувајте куќиштето и не обидувајте се сами да ја поправите машината. Сите работи за одржување треба да ги врши овластен техничар.
- Избегнувајте допирање на екранот. Маслото од кожата тешко се отстранува.
- Ако има чад, ненормален шум или чуден мирис, веднаш исклучете го мониторот.
- Заштитете го кабелот за напојување од газење или стискање, особено кај приклучокот. Штекерот за струја треба да е лоциран во близина на мониторот за да биде лесно достапен.
- Користете само додатоци наведени од производителот.

За да го намалите ризикот од електричен удар, не отворајте го уредот. Внатре нема делови што може да се сервисираат од страна на корисникот. Упатете го сервисирањето на квалификуван сервисен персонал.

**CAUTION** RISK OF ELECTRIC SHOCK DO NOT OPEN

![](_page_43_Picture_18.jpeg)

За да спречите можно оштетување на слухот, не слушајте долго време со високо ниво на јачина на звук.

![](_page_43_Picture_20.jpeg)

Само за внатрешна употреба

![](_page_43_Picture_22.jpeg)

Овој симбол покажува дека во овој уред е присутен опасен напон кој претставува ризик од електричен удар.

![](_page_43_Picture_24.jpeg)

Овој симбол покажува дека има важни упатства за ракување и одржување во литературата што го придружува овој уред.

## ДРЖИНА НА ПАКЕТУВАЊЕТ

Ве молиме проверете дали се присутни следниве ставки кога ќе ја отпакувате кутијата и ќе ги зачувате материјалите за пакување во случај да треба да го транспортирате мониторот во иднина.

- LCD монитор
- Основа за стоење + Тело
- Гаранција
- Покривна плоча
- Адаптер
- AC кабел за напојување
- HDMI кабел
- Type-C кабел
- Завртки
- Прирачник за употреба

## СКЛОПУВАЊЕ НА ОСНОВАТА

- 1. Поставете го мониторот на крпа со LCD панелот свртен надолу за да спречите оштетување на LCD панелот. Прицврстете го телото на држачот на задниот дел од мониторот со завртките.
- 2. Прицврстете ја основата на држачот на телото со затегнување на завртката.

![](_page_44_Picture_3.jpeg)

#### КОНЕКЦИИ

![](_page_44_Figure_5.jpeg)

![](_page_44_Picture_6.jpeg)

Проверете дали и мониторот и компјутерот се исклучени.

#### **1 HDMI конекција**

![](_page_44_Figure_9.jpeg)

Поврзете го вашиот компјутер со мониторот користејќи го испорачаниот HDMI кабел. Врската пренесува дигитални видео и аудио сигнали од вашиот компјутер до мониторот.

![](_page_44_Figure_11.jpeg)

![](_page_44_Figure_12.jpeg)

Можете да ги поврзете вашите телефони со Type-C приклучокот на мониторот.

![](_page_45_Figure_1.jpeg)

**Прво вклучете го мониторот, а потоа компјутерот.**

![](_page_45_Figure_3.jpeg)

![](_page_45_Figure_4.jpeg)

- Цртежите се само за референца и ве молиме погледнете го вистинскиот монитор.
- Аголот на екранот може да се прилагоди нанапред  $5^{\circ}$  или наназад 15° за удобно доживување при гледањето.
- Внимавајте да не ја допирате или притиснете областа на екранот кога го прилагодувате аголот на мониторот.

### КОРИСНИЧКИ КОНТРОЛИ

- 1. За да го видите менито за OSD, притиснете го контролното копче во долниот десен агол на мониторот.
- 2. Користете ги копчињата (Е, М,  $\Delta$ ,  $\nabla$ ,  $\Phi$ ) за да ги конфигурирате опциите.
- 3. За да се вратите во претходното мени за да поставите други ставки од менито, притиснете E.
- 4. Притиснете E за да излезете од менито за OSD"

![](_page_46_Figure_6.jpeg)

- **1. Копче за излез:** Притиснете за да излезете.
- **2. Копче за мени:** Притиснете за да се прикаже менито за OSD или да влезете во подменијата.
- **3. Копче надолу:** притиснете за да се движите надолу во менијата.
- **4. Копче нагоре:** Притиснете за да се движите нагоре во менијата.
- **5. Копче за вклучување:** Притиснете за да го вклучите/исклучите мониторот.

· Табелата подолу го прикажува статусот на мониторот означен со индикаторите.

![](_page_46_Picture_215.jpeg)

![](_page_46_Picture_216.jpeg)

![](_page_47_Picture_190.jpeg)

**\*Во зависност од моделот на мониторот, корисничкиот интерфејс може да се разликува**

3. За да се вратите во горното мени, да поставите други ставки од менито, поместете го џојстикот лево. 4. Ако сакате да излезете од менито OSD, поместувајте го џојстикот налево додека не излезете.

## РЕШАВАЊЕ НА ПРОБЛЕМИ

Ако имате проблеми со вашиот монитор, ве молиме проверете ја табелата подолу за можни решенија.

![](_page_47_Picture_191.jpeg)

## ЧИСТЕЊЕ И ОДРЖУВАЊЕ

Чистење на екранот на LCD мониторот:

- Исклучете го LCD мониторот и исклучете го кабелот за напојување.
- испрскајте нерастворлив раствор за чистење на крпа и нежно избришете го екранот.
- Никогаш не истурајте течност директно на или во екранот или неговото куќиште.
- Не користете никакви средства за чистење на база на амонијак или алкохол на екранот или куќиштето на LCD мониторот.
- Ние не одговараме за штетата предизвикана од употреба на какви било средства за чистење базирани на амонијак или алкохол.

## ФРЛАЊЕ НА ОТПАДНА ОПРЕМА ЗА КОРИСНИЦИТЕ НА ДОМАЌИНСТВАТА ВО ЕУ

Овој симбол на производот или на неговото пакување покажува дека производот не смее да се фрла со друг отпад од домаќинството. Кога ги фрлате користените уреди, ваша одговорност е да ги доведете до собирно место каде што се рециклира искористената електрична и електронска опрема. Посебното собирање и рециклирање на користените уреди во моментот на депонирање помага да се зачуваат природните ресурси и се осигурува дека тие се рециклираат на начин кој го штити здравјето на луѓето и животната средина. За повеќе информации за местата за рециклирање на користени уреди, ве молиме контактирајте ја локалната градска канцеларија, службата за отстранување отпад од домаќинството или продавницата каде што сте го купиле производот

![](_page_48_Picture_9.jpeg)

#### **NOTĂ**

**Acest dispozitiv este destinat exclusiv uzului casnic. Utilizarea profesională și/sau comercială a unui dispozitiv destinat uzului casnic îi scurtează durata de viață și are un efect negativ asupra performanțelor dispozitivului.**

## MĂSURI DE SIGURANȚĂ IMPORTANTE

- Citiți cu atenție aceste instrucțiuni înainte de a utiliza acest aparat și păstrați-le pentru consultare ulterioară.
- Manipulaţi întotdeauna monitorul cu grijă când îl mutaţi.
- Acest aparat este destinat numai pentru uz casnic și nu trebuie utilizat în niciun alt scop sau în nicio altă aplicație, cum ar fi pentru uz non-casnic sau într-un mediu comercial.
- Lăsați un spațiu de cel puțin 10 cm în jurul produsului.
- Așezați monitorul într-o zonă bine ventilată. Nu așezați nimic pe monitor care să împiedice disiparea căldurii.
- Evitați expunerea monitorului la lumina directă a soarelui sau la altă sursă de căldură. Întoarceți ecranul departe de lumina directă a soarelui pentru a reduce strălucirea.
- Depozitați afișajul LCD într-o cameră cu o temperatură între -20°C 60°C (-4°F 140°F). Dacă afișajul LCD este depozitat în afara acestui interval, pot apărea deteriorări permanente.
- Nu instalaţi în apropierea surselor de căldură, cum ar fi calorifere, registre de căldură, sobe sau alte dispozitive care produc căldură.
- Nu aşezaţi ecranul LCD lângă o fereastră. Expunerea la ploaie, umezeală sau lumina directă a soarelui poate cauza deteriorarea gravă a dispozitivului.
- Nu apăsaţi pe ecranul LCD. Apăsarea excesivă poate provoca deteriorarea permanentă a afișajului.
- Nu scoateți carcasa și nu încercați să reparați singur aparatul. Toate operațiunile de întreținere trebuie efectuate de un tehnician autorizat.
- Evitați atingerea ecranului. Uleiurile de pe piele sunt greu de îndepărtat.
- Dacă există fum, zgomot anormal sau miros ciudat, opriți imediat monitorul.
- Protejati cablul de alimentare împotriva călcării sau deteriorărilor, în special la stecăr. Asigurati-vă că priza de alimentare este situată lângă monitor, astfel încât să fie ușor accesibilă.
- Utilizați numai accesoriile specificate de producător.

![](_page_49_Picture_18.jpeg)

Pentru a preveni posibila afectare a auzului, nu ascultați la volum mare in timp îndelungat.

![](_page_49_Figure_20.jpeg)

A se folosi doar în interior.

![](_page_49_Picture_22.jpeg)

![](_page_49_Picture_23.jpeg)

Pentru a reduce riscul de electrocutare, nu deschideți unitatea. Piesele din interior nu se pot repara. Reparațiile trebuie efectuate de personal calificat.

![](_page_49_Picture_25.jpeg)

Acest simbol indică un voltaj periculos, reprezentând un risc de electrocutare în această unitate.

![](_page_49_Picture_27.jpeg)

Acest simbol indică că există instrucțiuni de funcționare și întreținere importante în documentația care însoțește acest aparat.

## CONȚINUTUL PACHETULUI

Vă rugăm să verificați că următoarele piese sunt în cutie și păstrați ambalajul în cazul în care aveți nevoie să transportați monitorul în viitor.

- Monitor LCD
- Bază suport + Corp suport
- Certificat de garanție
- Capac
- Adaptor
- Cablu AC
- Cablu HDMI
- Cablu Type-C
- Șuruburi
- Manual de utilizare

## MONTAREA SUPORTULUI

- 1. Așezați monitorul pe o bucată de material cu ecranul LCD în jos pentru a preveni deteriorarea acestuia. Fixați corpul suportului în spatele monitorului cu ajutorul șuruburilor.
- 2. Fixați baza suportului la corpul suportului prin strângerea șuruburilor.

![](_page_50_Picture_3.jpeg)

### **CONECTARE**

![](_page_50_Figure_5.jpeg)

![](_page_50_Picture_6.jpeg)

Asigurați-vă că monitorul și calculatorul sunt oprite.

#### **1 Conectare HDMI**

![](_page_50_Figure_9.jpeg)

Conectați calculatorul la monitor, folosind cablul HDM furnizat. Conexiunea transmite semnale digitale video și audio de la calculator la monitor.

![](_page_50_Figure_11.jpeg)

![](_page_50_Figure_12.jpeg)

Puteți conecta telefoanele dvs. la portul Type-C al monitorului.

![](_page_51_Figure_1.jpeg)

![](_page_51_Figure_2.jpeg)

- Schițele sunt doar ilustrative; vă rugăm să vă orientați în funcție de monitorul real.
- Unghiul ecranului poate fi ajustat înainte 5° sau în spate 15° pentru o experiență de vizualizare confortabilă.
- Atenție să nu apăsați sau să atingeți zona ecranului când modificați unghiul monitorului.

## BUTOANELE DE CONTROL

- 1. Pentru a vizualiza meniul OSD, apăsați butonul de control din partea dreaptă jos a monitorului.
- 2. Utilizați butoanele (E, M,  $\Delta$ ,  $\nabla$ ,  $\Phi$ ) pentru a configura opțiunile.
- 3. Pentru a reveni la meniul anterior pentru a seta alte elemente de meniu, apăsați E.
- 4. Apăsați E pentru a ieși din meniul OSD.

![](_page_52_Figure_6.jpeg)

- **1. Butonul de ieșire:** Apăsați pentru a ieși.
- **2. Buton Meniu:** Apăsați pentru a afișa meniul OSD sau pentru a intra în submeniuri.
- **3. Butonul Jos:** Apăsați pentru a vă deplasa în jos în meniuri.
- **4. Buton Sus:** Apăsați pentru a vă deplasa în sus în meniuri.
- **5. Buton de pornire:** Apăsați pentru a porni/opri monitorul.

· Tabelul de mai jos arată starea monitorului indicată de indicatori.

![](_page_52_Picture_194.jpeg)

![](_page_52_Picture_195.jpeg)

![](_page_53_Picture_198.jpeg)

#### **\*În funcție de modelul monitorului, interfața utilizatorului poate sa difere.**

3. Pentru a reveni la meniul anterior, pentru a seta alte elemente din meniu, mișcați maneta la stânga.

4. Dacă doriți să ieșiți din meniul OSD, mișcați maneta la stânga până când ieșiți.

### PROBLEME DE DEPANARE

Dacă aveți probleme cu monitorul, vă rugăm să verificați tabelul de mai jos pentru o posibilă soluție.

![](_page_53_Picture_199.jpeg)

## CURĂȚARE ȘI ÎNTREȚINERE

#### Curățarea monitorului LCD:

- Opriți monitorul LCD și deconectați cablul de alimentare.
- Pulverizați soluție de curățare insolubilă pe o cârpă și ștergeți ușor ecranul.
- Nu vărsați niciodată lichid pe sau în ecran sau în carcasa acestuia.
- Nu folosiți agenți de curățare cu amoniac sau alcool pentru monitorul LCD sau pentru carcasă.
- Nu suntem responsabili pentru deteriorările cauzate ca urmare a utilizării agenților de curățare pe bază de amoniac sau alcool.

## ELIMINAREA DISPOZITIVELOR PENTRU UTILIZATORII DIN UE

Acest simbol de pe produs sau de pe ambalaj indică faptul că produsul nu trebuie aruncat împreună cu alte deșeuri menajere. Când aruncați dispozitivele uzate, este responsabilitatea dumneavoastră să le aduceți la un punct de colectare care reciclează echipamentele electrice și electronice uzate. Colectarea separată și reciclarea dispozitivelor uzate în momentul eliminării ajută la conservarea resurselor naturale și asigură reciclarea acestora într-un mod care protejează sănătatea umană și mediul înconjurător. Pentru mai multe informații despre punctele de reciclare pentru dispozitivele uzate, vă rugăm să contactați biroul local al orașului, serviciul de eliminare a deșeurilor menajere sau magazinul de unde ați achiziționat produsul.

![](_page_54_Picture_2.jpeg)

#### **OPOMBA**

**Ta proizvod je namjen zgolj za domačo rabo v gospodinjstvu. Profesionalna ali komercialna raba aparata namenjega za uporabo domačo rabo v gospodinjstvih mu skrajšuje življenjsko dobo in negativno vpliva na lastnosti aparata.**

## POMEMBNA NAVODILA GLEDE VARNOSTI

- Pred uporabo te naprave natančno preberite ta navodila in jih shranite, da vam bodo v pomoč v prihodnje.
- Pri premikanju monitorja bodite vedno previdni.
- Ta aparat je namenjen samo za uporabo v gospodinjstvu in ga ne smete uporabljati za noben drug namen in na noben drug način, npr. za negospodinjsko uporabo v komercialnem okolju.
- Okrog izdelka pustite vsaj 10 cm prostora.
- Monitor postavite v dobro prezračen prostor. Na monitor ne postavljajte ničesar, kar bi oviralo oddajanje toplote.
- Monitorja ne izpostavljajte neposredni sončni svetlobi ali drugemu viru toplote. Da zmanjšate bleščanje, zaslon obrnite stran od neposredne svetlobe.
- Zaslon LCD shranjujte v prostoru s temperaturo med –20 °C in 60 °C (–4 °F in 140 °F). Če bi zaslon LCD shranjevali pri temperaturi zunaj tega razpona, bi lahko prišlo do trajnih poškodb.
- Ne nameščajte v bližino virov toplote, kot so radiatorji, grelni registri, peči ali druge naprave, ki proizvajajo toploto.
- Zaslona LCD ne postavite v bližino okna. Zaradi izpostavljenosti dežju, vlagi ali neposredni sončni svetlobi se naprava lahko resno poškoduje.
- Na zaslon LCD ne pritiskajte. Zaradi premočnega pritiskanja se zaslon lahko trajno poškoduje.
- Ne odstranjujte ohišja in aparata ne skušajte popravljati sami. Vsa vzdrževalna dela mora opraviti pooblaščeni tehnik.
- Zaslona se ne dotikajte. Kožno maščobo je težko odstraniti.
- Če se pojavi dim, nenormalen hrup ali nenavaden vonj, monitor takoj izklopite.
- Po napajalnem kablu ne hodite in ga ne stiskajte, zlasti pri vtiču. Poskrbite, da bo napajalna vtičnica blizu monitorja, da bo lahko dostopna.
- Uporabljajte le opremo/dodatno opremo, ki jo je navedel proizvajalec.

![](_page_55_Picture_18.jpeg)

Da preprečite možnost poškodb sluha, zelo glasnih zvokov ne poslušajte dlje časa.

![](_page_55_Picture_20.jpeg)

Samo za uporabo v notranjih prostorih.

![](_page_55_Picture_22.jpeg)

Ta simbol kaže, da je v tej enoti prisotna nevarna napetost, kar pomeni tveganje električnega udara.

![](_page_55_Picture_24.jpeg)

Ta simbol kaže, da so v dokumentaciji, priloženi tej enoti, pomembna navodila za delovanje in vzdrževanje.

### VSEBINA FMRAI A

Da zmanjšate tveganje električnega udara, ne odpirajte enote. V notranjosti ni nobenih delov, ki bi jih lahko servisiral uporabnik. Servisna dela naj opravlja usposobljeno servisno osebje.

**CAUTION** RISK OF ELECTRIC SHOCK DO NOT OPEN

Ko odprete škatlo, preverite naslednje elemente in embalažo shranite, če bi morali monitor v prihodnje prevažati.

- Monitor LCD
- Podnožje stojala + ohišje stojala
- Garancijska kartica
- Plošča pokrova
- Napajalni adapter
- Napajalni kabel za izmenično napetost
- Kabel HDMI
- Kabel Type-C
- Vijaki
- Uporabniški priročnik

### SESTAVLJANJE STOJALA

- 1. Da preprečite poškodbe plošče LCD, postavite monitor na tkanino, tako da bo plošča LCD obrnjena navzdol. Ohišje stojala z vijaki pritrdite na zadnjo stran monitorja.
- 2. Privijte vijak, da pritrdite podnožje stojala na ohišje stojala.

![](_page_56_Picture_3.jpeg)

![](_page_56_Figure_4.jpeg)

![](_page_56_Figure_5.jpeg)

![](_page_56_Picture_6.jpeg)

Prepričajte se, da sta monitor in računalnik izklopljena.

#### **1 Povezava HDMI**

![](_page_56_Figure_9.jpeg)

S priloženim kablom HDM povežite osebni računalnik z monitorjem. Po povezavi se iz osebnega računalnika v monitor prenašajo video in avdio signali.

![](_page_56_Figure_11.jpeg)

![](_page_56_Figure_12.jpeg)

Telefone lahko priključite na priključek Type-C monitorja.

![](_page_57_Figure_0.jpeg)

Po povezavi se iz osebnega računalnika v monitor prenašajo video in avdio signali. Kabel DisplayPort ni priložen.

**Najprej vklopite monitor, šele nato računalnik.**

SLV

### PRILAGAJANJE KOTA

![](_page_57_Picture_4.jpeg)

![](_page_57_Picture_5.jpeg)

- Risbe so namenjene samo prikazu; glejte dejanski monitor.
- Za udobnejše gledanje lahko kot zaslona lahko prilagodite v smeri 5° naprej ali 15° nazaj.
- Pazite, da se pri prilagajanju kota monitorja ne boste dotaknili območja zaslona ali ga pritisnili.

### KONTROLNIKI ZA UPORABNIKE

- 1. Za ogled OSD menija pritisnite gumb za upravljanje v spodnjem desnem kotu monitorja.
- 2. Uporabite gumbe (E, M,  $\Delta$ ,  $\nabla$ ,  $\Theta$ ) za konfiguracijo možnosti.
- 3. Če se želite vrniti v prejšnji meni in nastaviti druge elemente menija, pritisnite E.
- 4. Pritisnite E za izhod iz OSD menija.

![](_page_58_Figure_5.jpeg)

- **1. Gumb za izhod:** pritisnite za izhod.
- **2. Gumb za meni:** Pritisnite za prikaz OSD menija ali vstop v podmenije.
- **3. Gumb navzdol:** Pritisnite za pomik navzdol v menijih.
- **4. Gumb navzgor:** Pritisnite za pomik navzgor v menijih.
- **5. Gumb za vklop/izklop:** pritisnite za vklop/izklop monitorja.

· Spodnja tabela prikazuje stanje monitorja, ki ga označujejo indikatorji.

![](_page_58_Picture_238.jpeg)

![](_page_58_Picture_239.jpeg)

![](_page_59_Picture_226.jpeg)

#### **\*Uporabniški vmesnik se lahko razlikuje glede na model monitorja**

3. Če se želite vrniti v zgornji meni, da boste nastavili druge elemente menija, premaknite preklopni gumb levo. 4. Za izhod iz menija OSD pomikajte preklopni gumb na levo, dokler se ne pojavi izhod.

## ODPRAVLJANJE TEŽAV

Če imate težave z monitorjem, možne rešitve poiščite v spodnji preglednici.

![](_page_59_Picture_227.jpeg)

## ČIŠČENJE IN VZDRŽEVANJE

Čiščenje zaslona LCD:

- Izklopite monitor LCD in odklopite napajalni kabel.
- Popršite netopno čistilno raztopino na krpo in zaslon nežno obrišite.
- Neposredno na zaslon ali vanj in neposredno na ohišje ali vanj nikoli ne zlivajte nobene tekočine.
- Na zaslonu LCD ali ohišju monitorja ne uporabljajte čistilnih sredstev na osnovi amoniaka ali alkohola.
- Za škodo, ki bi nastala zaradi uporabe čistilnih sredstev na osnovi amoniaka ali alkohola, ne odgovarjamo.

## ODLAGANJE ODPADNE OPREME ZA GOSPODINJSKE UPORABNIKE V EU

Ta simbol na izdelku ali njegovi embalaži kaže, da izdelka ni dovoljeno odlagati skupaj z drugimi medicinskimi odpadki. Pri odlaganju rabljenih naprav ste za prevoz v zbirni center, v katerem reciklirajo rabljeno električno in elektronsko opremo, odgovorni sami. Ločeno zbiranje in recikliranje rabljenih naprav v času odlaganja pripomoreta k ohranjanju naravnih virov in zagotavljata reciklažo na način, s katerim sta zaščitena zdravje ljudi in okolje. Za več informacij o centrih za recikliranje rabljenih naprav se obrnite na lokalno pisarno v vašem kraju, komunalno podjetje ali trgovino, v kateri ste izdelek kupili.

![](_page_60_Picture_2.jpeg)

#### **NAPOMENA**

**Ovaj uređaj je namenjen isključivo za kućnu upotrebu. Profesionalna i/ili komercijalna upotreba uređaja namenjenih za upotrebu u domaćinstvu skraćuje životni vek i negativno utiče na karakteristke uređaja.**

## VAŽNA BEZBEDNOSNA UPUTSTVA

- Pre upotrebe ove opreme pažljivo pročitajte uputstva i sačuvajte ih radi dalje upotrebe.
- Prilikom pomeranja pažljivo rukujte monitorom.
- Ovaj uređaj je namenjen samo za kućnu upotrebu i ne bi trebalo da se koristi u druge svrhe, ili da ima drugačiju primenu, poput upotrebe van kuće ili u poslovnom okruženju.
- Obezbedite najmanje 10 cm praznog prostora oko proizvoda.
- Monitor postavite u dobro provetren prostor. Na monitor nemojte postavljati ništa što može sprečiti gubitak toplote.
- Nemojte izlagati monitor direktnoj sunčevoj svetlosti ili drugom izvoru toplote. Okrenite ekran od direktne sunčeve svetlosti kako bi se smanjio odsjaj.
- Čuvajte LCD ekran u prostoriji u kojoj je temperatura između -20°C 60°C (-4°F 140°F). Može doći do trajnog oštećenja ukoliko se LCD ekran čuva izvan ovog temperaturnog opsega.
- Ne postavljajte ga u blizini izvora toplote kao što su radijatori, grejalice, peći ili drugi uređaji koji proizvode toplotu.
- Ne postavljajte LCD ekran u blizini prozora. Izlaganje kiši, vlagi ili direktnoj sunčevoj svetlosti može izazvati ozbiljna oštećenja na uređaju.
- Ne pritiskajte LCD ekran. Preterano snažno pritiskanje može izazvati trajno oštećenje ekrana.
- Ne uklanjajte kućište i ne pokušavajte sami da popravite uređaj. Sve poslove održavanja obavlja ovlašćeno tehničko lice.
- Izbegavajte dodirivanje ekrana. Ulja za kožu se teško uklanjaju.
- Ukoliko se pojavi dim, neobična buka ili čudan miris, odmah isključite monitor.
- Zaštitite kabl za napajanje od gaženja ili priklještenja, posebno na utikaču. Obezbedite da se utičnica nalazi u blizini monitora tako da je lako dostupna.
- Koristite isključivo dodatke/pribor koji je proizvođač naveo.

![](_page_61_Picture_18.jpeg)

Da biste sprečili moguće oštećenje sluha, nemojte slušati visoke jačine zvuka duži vremenski period.

![](_page_61_Picture_20.jpeg)

Da biste izbegli rizik od električnog udara, nemojte otvarati jedinicu. Pakovanje ne sadrži delove koje korisnik može popravljati. Za popravku i servisiranje obratite se stručnom osoblju.

## SADRŽAJ PAKOVANJA

Proverite da li se sledeće stavke nalaze u kutiji kada je raspakujete i sačuvajte materijale za pakovanje u slučaju da morate da transportujete monitor u budućnosti.

- LCD monitor
- Osnova postolja + Telo postolja
- Garantni list
- Poklopac
- Adapter za napajanje

• Kabl za napajanje naizmeničnom strujom

Namenjeno samo za upotrebu u zatvorenom prostoru

Ovaj simbol označava da je u jedinici zastupljen opasan napon koji predstavlja

Ovaj simbol označava da postoje važna uputstva za rad i održavanje u dokumentaciji

rizik od električnog udara.

koja ide uz ovaj uređaj.

- HDMI kabl
- Type-C kabl
- Šrafovi
- Uputstvo za korišćenje

### SKLAPANJE POSTOLJA

- 1. Položite monitor na tkaninu tako da LCD ploča bude okrenuta nadole, kako biste sprečili oštećenje LCD ploče. Pričvrstite telo postolja na pozadinu monitora pomoću šrafova.
- 2. Pričvrstite osnovu postolja na telo postolja zatezanjem šrafa.

![](_page_62_Picture_3.jpeg)

### PRIKLJUČCI

![](_page_62_Figure_5.jpeg)

![](_page_62_Picture_6.jpeg)

Uverite se da su i monitor i računar isključeni.

#### **1 HDMI priključak**

![](_page_62_Figure_9.jpeg)

Povežite svoj računar sa monitorom pomoću obezbeđenog HDM kabla. Priključak prenosi digitalne video i audio signale sa vašeg računara na monitor.

![](_page_62_Figure_11.jpeg)

![](_page_62_Figure_12.jpeg)

Možete povezati svoje telefone sa Tip-C utikačem monitora.

![](_page_63_Figure_1.jpeg)

![](_page_63_Picture_2.jpeg)

![](_page_63_Picture_3.jpeg)

- Crteži služe samo kao referenca, a za ostalo pogledajte monitor.
- Ugao ekrana se može podesiti 5° unapred ili 15°unazad kako bi slika više prijala oku.
- Pazite da ne dodirnete ili ne pritisnete ekran prilikom podešavanja ugla monitora.

### **KOMANDE**

- 1. Da biste videli OSD meni, pritisnite kontrolno dugme u donjem desnom uglu monitora.
- 2. Koristite dugmad (E, M,  $\Delta$ ,  $\nabla$ ,  $\Phi$ ) da biste konfigurisali opcije.
- 3. Da biste se vratili na prethodni meni i podesili druge stavke menija, pritisnite E.
- 4. Pritisnite E da biste izašli iz menija na ekranu.

![](_page_64_Figure_5.jpeg)

- **1. Dugme za izlaz:** Pritisnite za izlaz.
- **2. Dugme menija:** Pritisnite za prikaz menija na ekranu ili ulazak u podmenije.
- **3. Dugme nadole:** Pritisnite za kretanje nadole u menijima.
- **4. Dugme za gore:** Pritisnite za kretanje nagore u menijima.
- **5. Dugme za napajanje:** Pritisnite da uključite/isključite monitor.

· Tabela u nastavku prikazuje status monitora koji pokazuju indikatori.

![](_page_64_Picture_203.jpeg)

![](_page_64_Picture_204.jpeg)

![](_page_65_Picture_193.jpeg)

#### **\*U zavisnosti od modela monitora, korisnički interfejs se može razlikovati**

- 3. Da biste se vratili u gornji meni, kako biste podesili druge stavke menija, pomerite džojstik na levo.
- 4. Ako želite da izađete iz menija na ekranu, pomerite džojstik na levo.

## REŠAVANJE PROBLEMA

Ako imate problema sa monitorom, pogledajte tabelu u nastavku sa mogućim rešenjima.

![](_page_65_Picture_194.jpeg)

## ČIŠĆENJE I ODRŽAVANJE

Čišćenje ekrana LCD monitora:

- Isključite LCD monitor i izvadite kabl za napajanje.
- Poprskajte nerastvorivi rastvor za čišćenje na krpu i nežno obrišite ekran.
- Nikada ne prosipajte tečnost direktno na ili u ekran ili njegovo kućište.
- Nemojte koristiti sredstva za čišćenje na bazi amonijaka ili alkohola na ekranu ili kućištu LCD monitora.
- Nismo odgovorni za štetu uzrokovanu upotrebom sredstava za čišćenje na bazi amonijaka ili alkohola.

## ODLAGANJE OTPADNE OPREME ZA KORISNIČKA DOMAĆINSTVA U EU

Ovaj simbol na proizvodu ili na njegovom pakovanju označava da se proizvod ne sme odlagati zajedno sa ostalim kućnim otpadom. Prilikom odlaganja iskorišćenih uređaja, vaša je odgovornost da ih odnesete na sabirno mesto koje vrši reciklažu korišćene električne i elektronske opreme. Zasebno sakupljanje i reciklaža korišćenih uređaja u trenutku odlaganja pomaže u očuvanju prirodnih resursa i obezbeđuje njihovu reciklažu na način koji štiti ljudsko zdravlje i životnu sredinu. Za više informacija o mestima za reciklažu korišćenih uređaja, obratite se lokalnoj gradskoj kancelariji, službi za odlaganje kućnog otpada ili prodavnici u kojoj ste kupili proizvod.

![](_page_66_Picture_9.jpeg)

## コニコレヘ Technology for all

www.tesla.info